# **Latitude 5531**

Nastavení a technické údaje

**Regulační model: P104F Regulační typ: P104F007/P104F008 Březen 2022 Rev. A00**

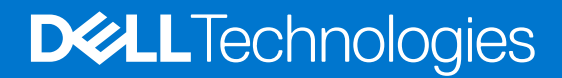

#### Poznámky, upozornění a varování

**POZNÁMKA:** POZNÁMKA označuje důležité informace, které umožňují lepší využití produktu.

**VÝSTRAHA: UPOZORNĚNÍ varuje před možným poškozením hardwaru nebo ztrátou dat a obsahuje pokyny, jak těmto problémům předejít.**

**VAROVÁNÍ: VAROVÁNÍ upozorňuje na potenciální poškození majetku a riziko úrazu nebo smrti.**

© 2022 Dell Inc. nebo dceřiné společnosti Všechna práva vyhrazena. Dell, EMC a ostatní ochranné známky jsou ochranné známky společnosti Dell Inc. nebo dceřiných společností. Ostatní ochranné známky mohou být ochranné známky svých vlastníků.

# Obsah

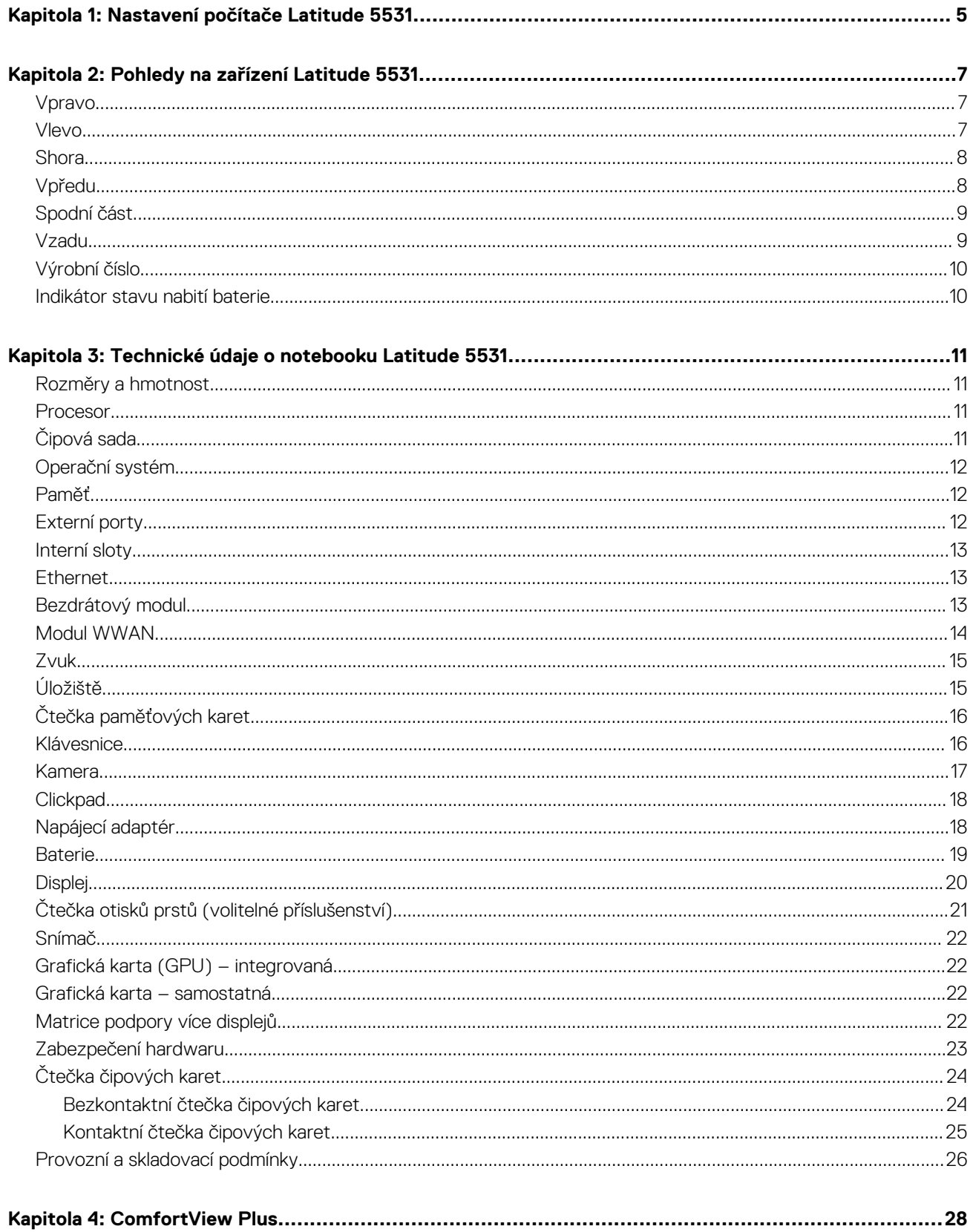

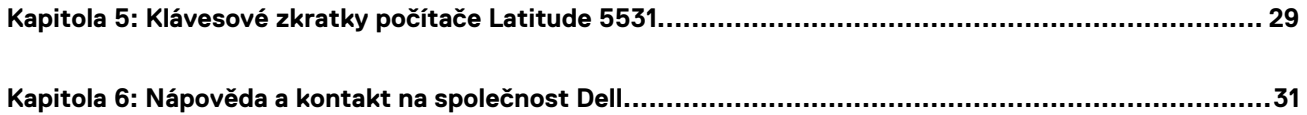

# **Nastavení počítače Latitude 5531**

**1**

<span id="page-4-0"></span>നി **POZNÁMKA:** Obrázky v tomto dokumentu se mohou lišit od vašeho počítače v závislosti na sestavě, kterou jste si objednali.

1. Připojte napájecí adaptér a stiskněte vypínač.

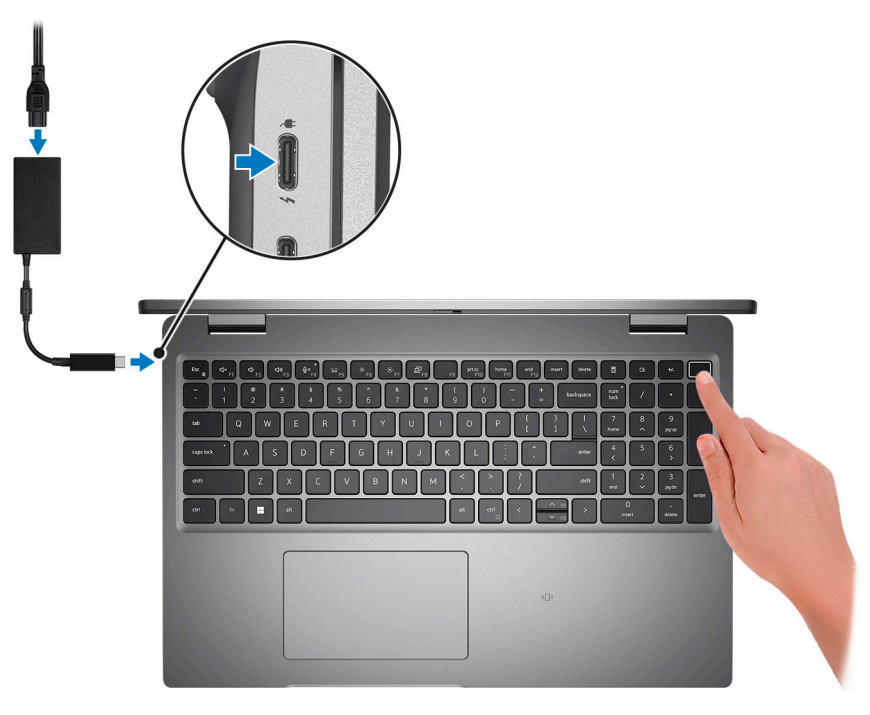

- **Ci)** POZNÁMKA: Kvůli úspoře energie může baterie přejít do úsporného režimu. Připojte napájecí adaptér a stisknutím tlačítka napájení počítač zapněte.
- 2. Dokončete nastavení operačního systému.

#### **V systému Ubuntu:**

Postupujte podle pokynů na obrazovce a dokončete nastavení. Další informace o instalaci a nastavení Ubuntu lze vyhledat ve znalostní bázi na stránkách [www.dell.com/support](https://www.dell.com/support/).

#### **V systému Windows:**

Postupujte podle pokynů na obrazovce a dokončete nastavení. Při nastavování společnost Dell doporučuje:

● Připojit se k síti kvůli aktualizacím systému Windows.

**POZNÁMKA:** Pokud se připojujete k zabezpečené bezdrátové síti, zadejte po vyzvání heslo pro přístup k bezdrátové síti.

- Jestliže jste připojeni k internetu, přihlaste se nebo vytvořte účet Microsoft. Nejste-li připojeni k internetu, vytvořte si účet offline.
- Na obrazovce **Podpora a ochrana** zadejte kontaktní údaje.
- 3. Vyhledejte aplikace Dell z nabídky Start v systému Windows doporučeno.

#### **Tabulka 1. Vyhledání aplikací Dell**

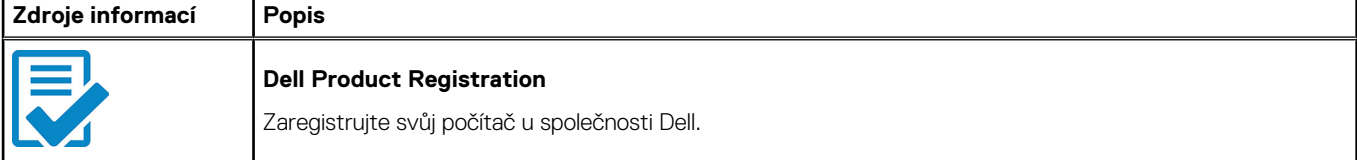

#### **Tabulka 1. Vyhledání aplikací Dell (pokračování)**

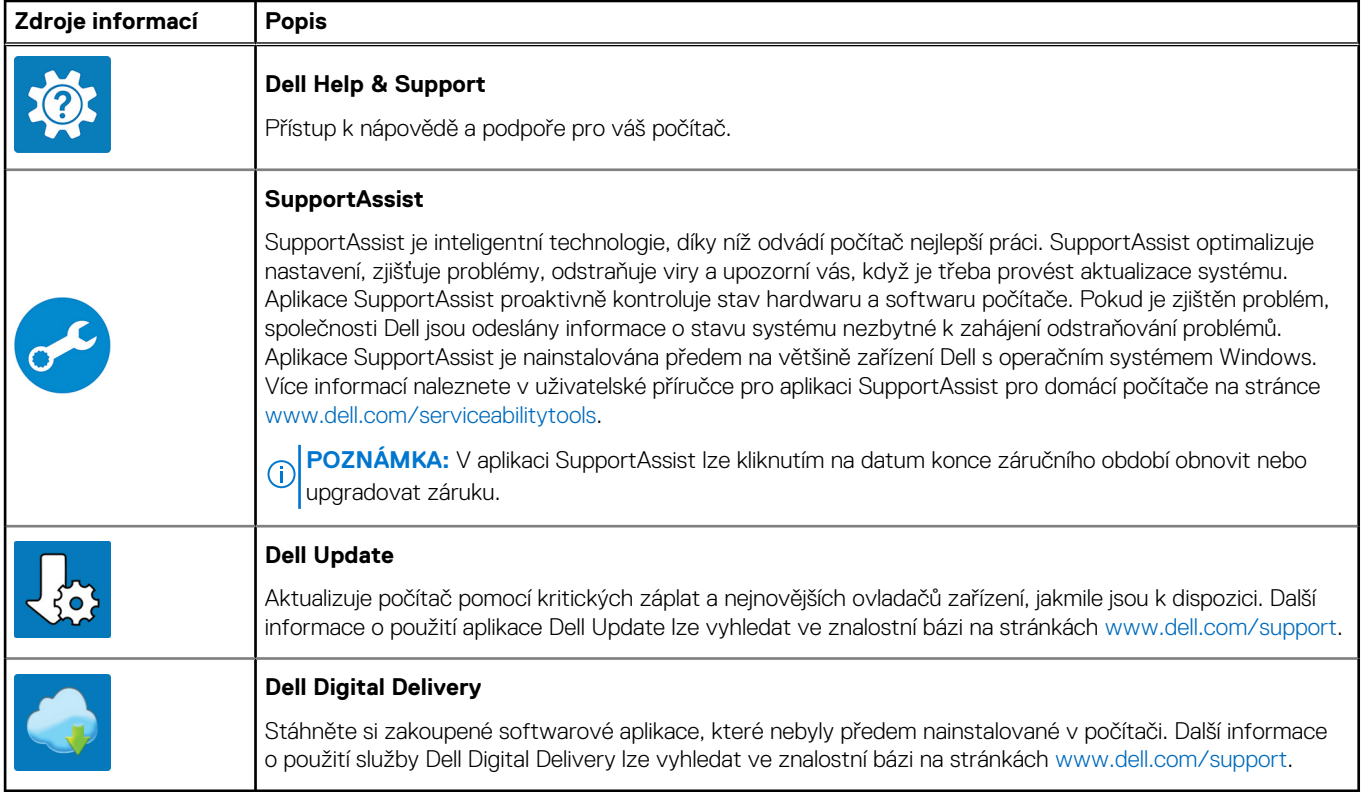

# **Pohledy na zařízení Latitude 5531**

### <span id="page-6-0"></span>**Vpravo**

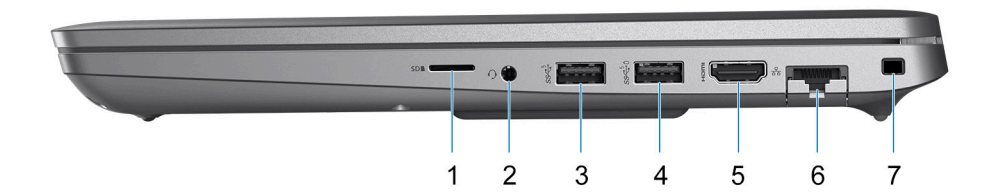

- 1. Slot pro kartu microSD
- 2. Port náhlavní soupravy (kombinace sluchátek a mikrofonu)
- 3. Port USB 3.2 1. generace
- 4. Port USB 3.2 1. generace s technologií PowerShare
- 5. Port HDMI 2.0
- 6. Ethernetový port RJ45 (sklápěcí)
- 7. Slot pro bezpečnostní zámek Wedge

### **Vlevo**

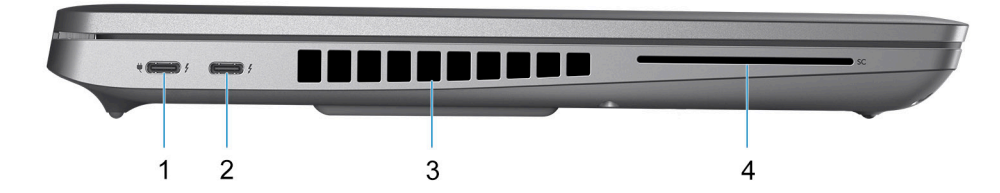

- 1. Port Thunderbolt 4 s rozhraním DisplayPort v alternativním režimu / USB 4 / Power Delivery
- 2. Port Thunderbolt 4 s rozhraním DisplayPort v alternativním režimu / USB 4 / Power Delivery
- 3. Větrací otvory
- 4. Slot pro čtečku čipových karet (volitelné příslušenství)

### <span id="page-7-0"></span>**Shora**

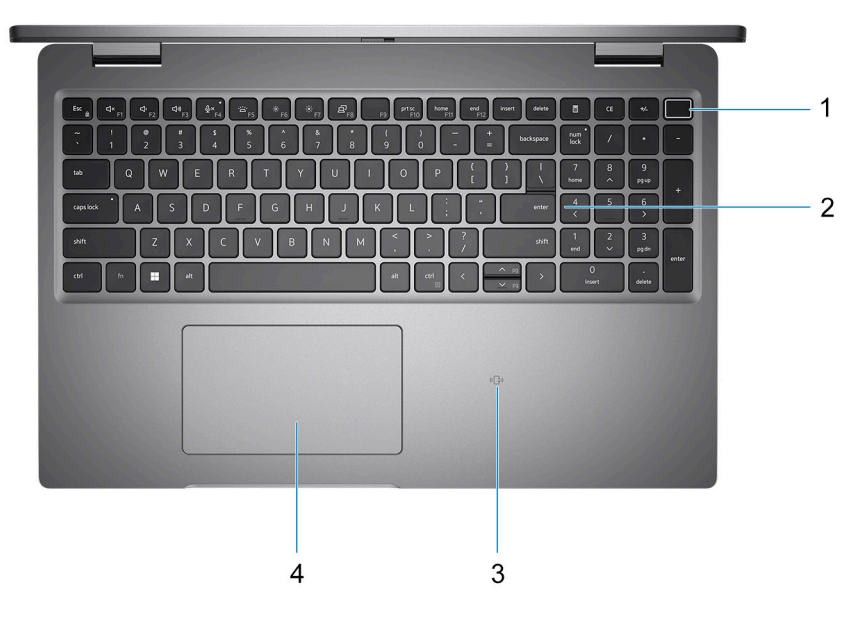

- 1. Vypínač se čtečkou otisků prstů (volitelné příslušenství)
- 2. Klávesnice
- 3. Čtečka bezkontaktních čipových karet (volitelná)
- 4. Clickpad

## **Vpředu**

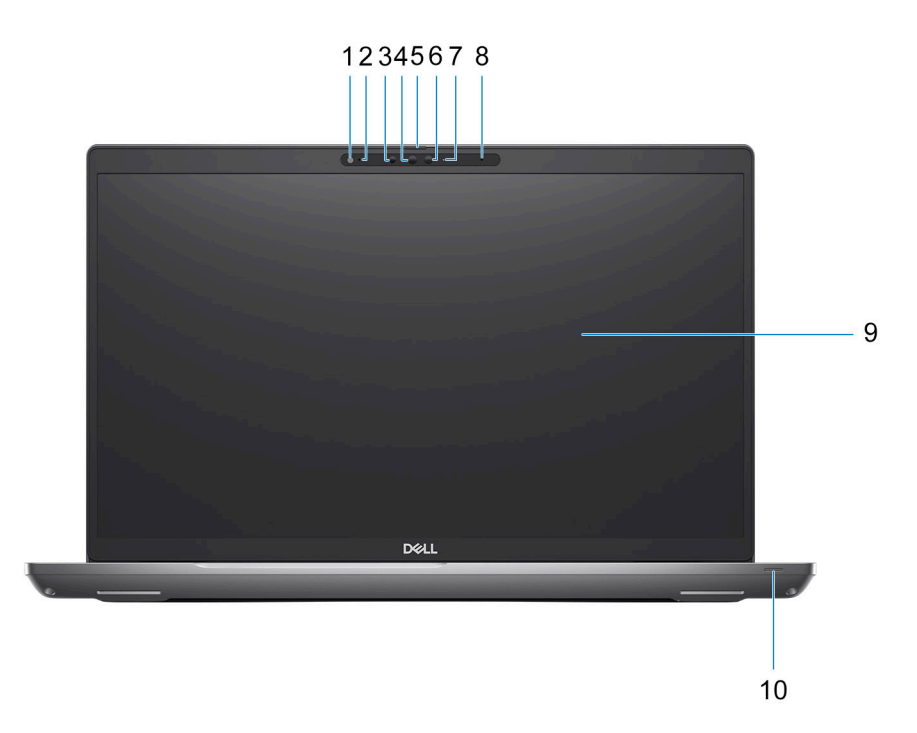

1. Snímač okolního světla (ALS)

2. Mikrofon

- <span id="page-8-0"></span>3. Infračervený vysílač
- 4. Infračervená kamera
- 5. Závěrka kamery
- 6. Barevná kamera
- 7. Kontrolka stavu kamery
- 8. Mikrofon
- 9. Panel LCD
- 10. Indikátor baterie / diagnostická kontrolka

## **Spodní část**

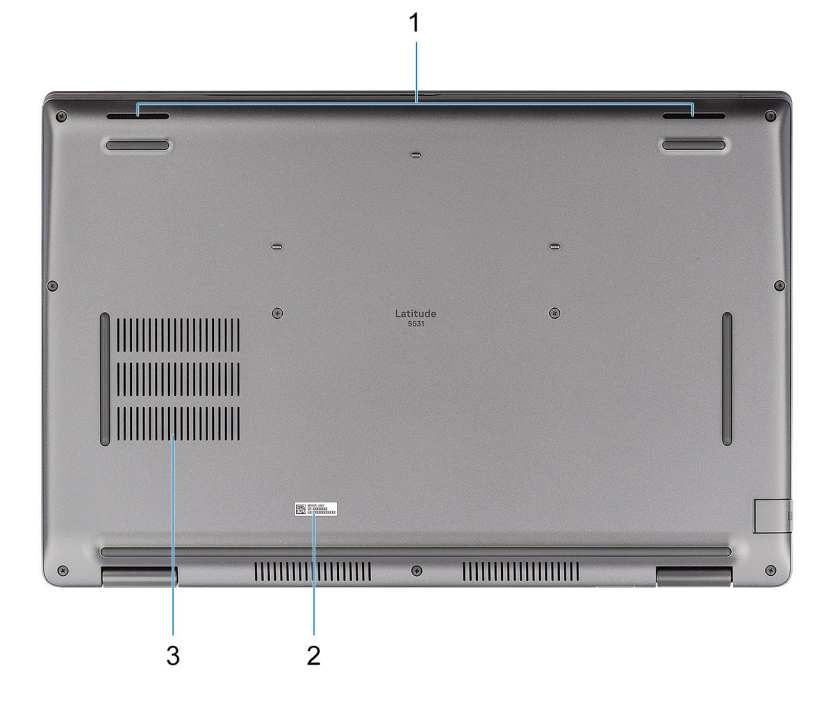

- 1. Reproduktory
- 2. Štítek s výrobním číslem
- 3. Větrací otvory

## **Vzadu**

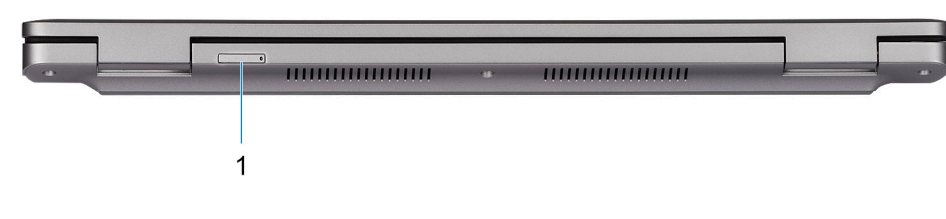

1. Slot karty microSIM

## <span id="page-9-0"></span>**Výrobní číslo**

Výrobní číslo je jedinečný alfanumerický identifikátor, který umožňuje servisním technikům společnosti Dell identifikovat hardwarové součásti v počítači a přistupovat k informacím o záruce.

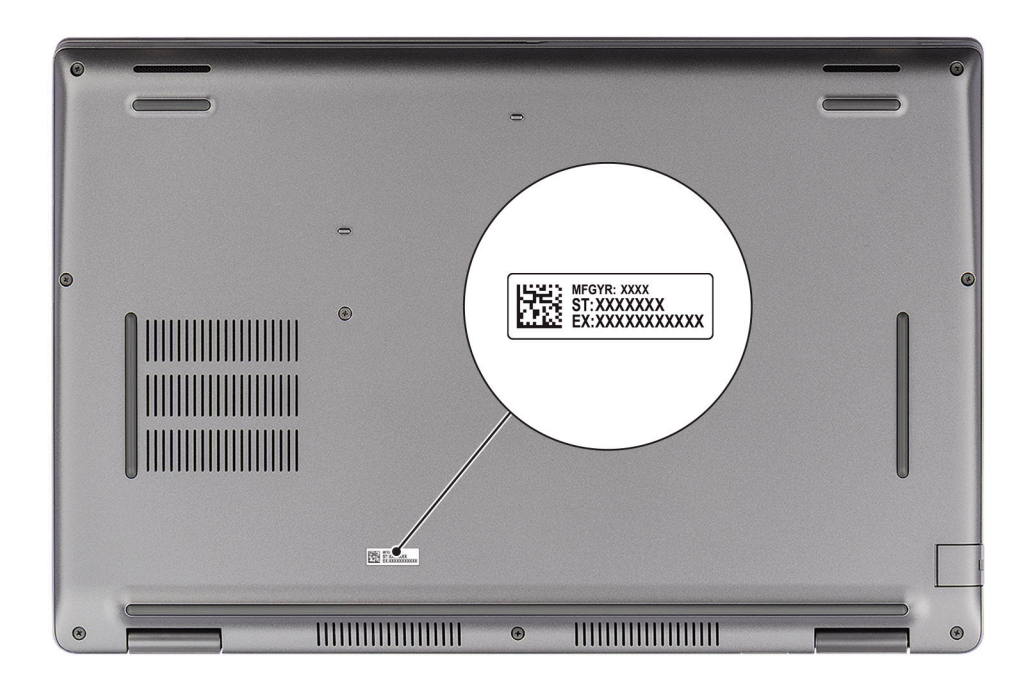

### **Indikátor stavu nabití baterie**

V následující tabulce je uvedeno chování indikátoru nabití a stavu baterie počítače Latitude 5531.

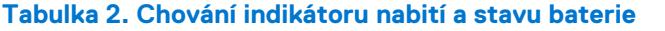

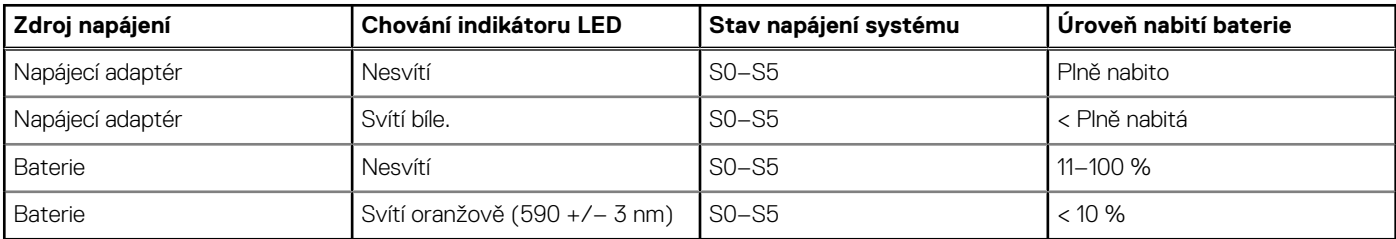

● S0 (zapnuto) – Počítač je zapnutý.

S4 (hibernace) – Počítač spotřebovává ve srovnání s ostatními typy režimu spánku nejméně energie. Systém je téměř ve vypnutém stavu, kromě udržovacího napájení. Kontextová data se zapisují na pevný disk.

● S5 (vypnuto) – Počítač je ve vypnutém stavu.

# <span id="page-10-0"></span>**Technické údaje o notebooku Latitude 5531**

## **Rozměry a hmotnost**

V následující tabulce je uvedena výška, šířka, hloubka a hmotnost počítače Latitude 5531.

#### **Tabulka 3. Rozměry a hmotnost**

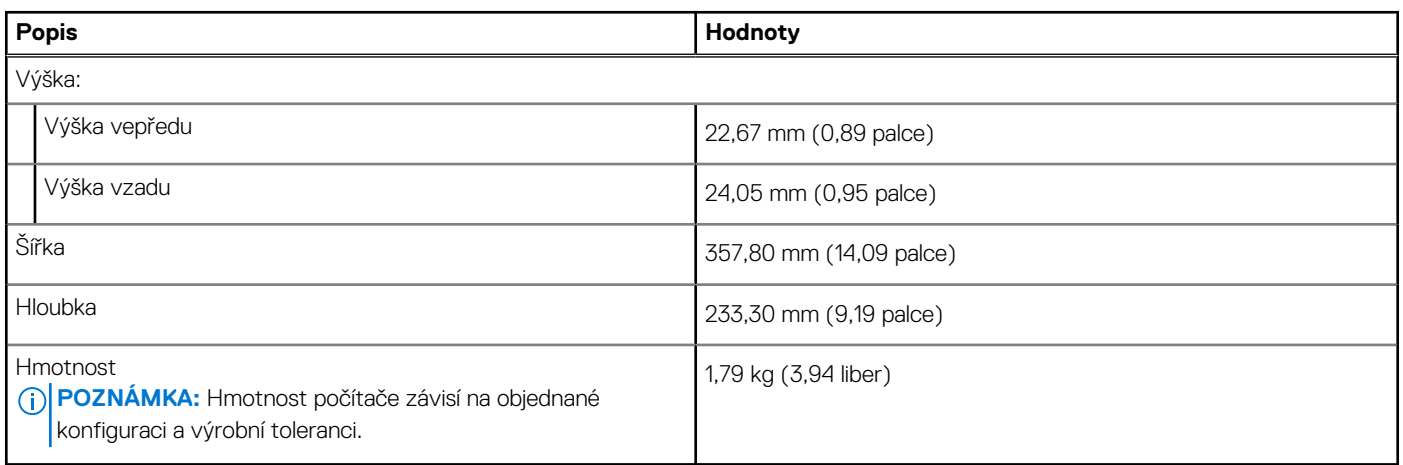

### **Procesor**

Následující tabulka obsahuje podrobné údaje o procesorech podporovaných počítačem Latitude 5531.

#### **Tabulka 4. Procesor**

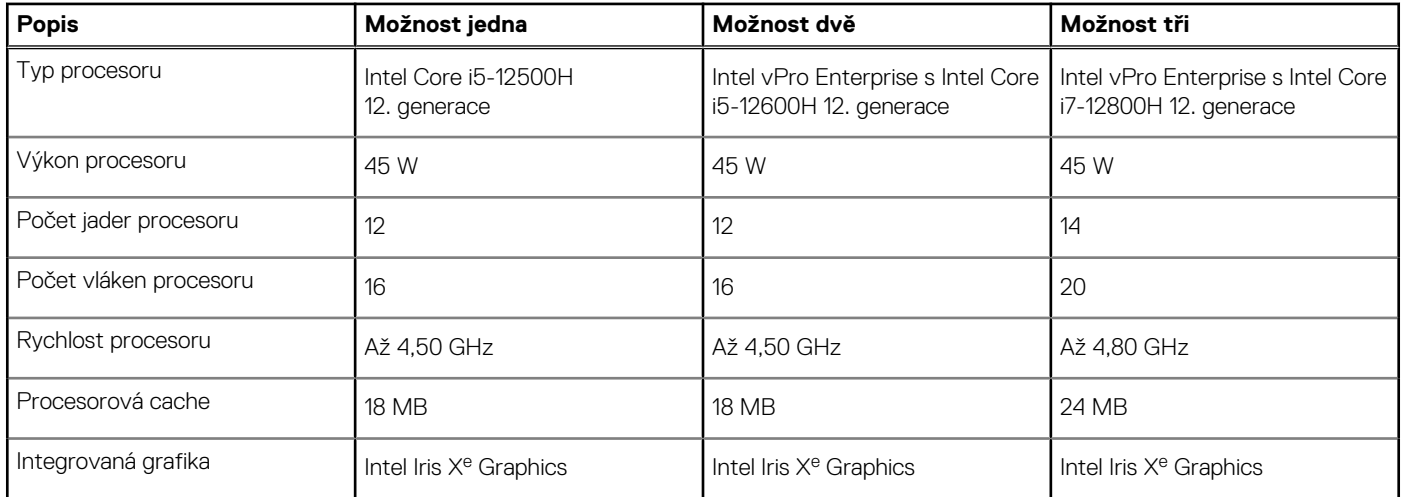

# **Čipová sada**

Následující tabulka obsahuje podrobné údaje o čipové sadě podporované počítačem Latitude 5531.

#### <span id="page-11-0"></span>**Tabulka 5. Čipová sada**

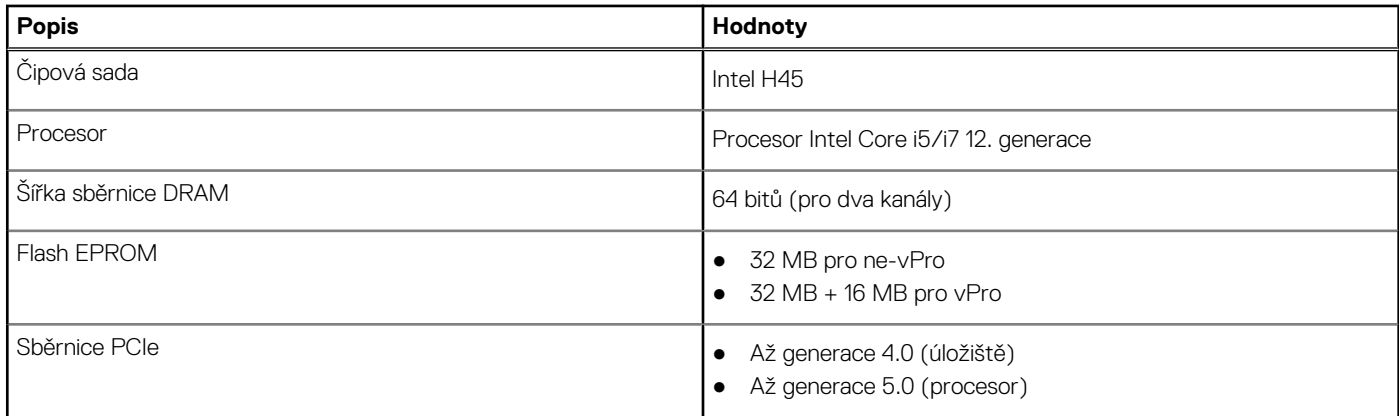

## **Operační systém**

Počítač Latitude 5531 podporuje následující operační systémy:

- Windows 11 Home
- Windows 11 Pro
- **Windows 11 Pro National Academic**
- Downgrade systému Windows 11 Pro (obraz systému Windows 10 Pro nainstalovaný ve výrobě)
- Windows 10 China G-SKU (64bitový)
- Ubuntu 20.04 LTS

### **Paměť**

V následující tabulce jsou uvedeny parametry paměti v počítači Latitude 5531.

#### **Tabulka 6. Specifikace paměti**

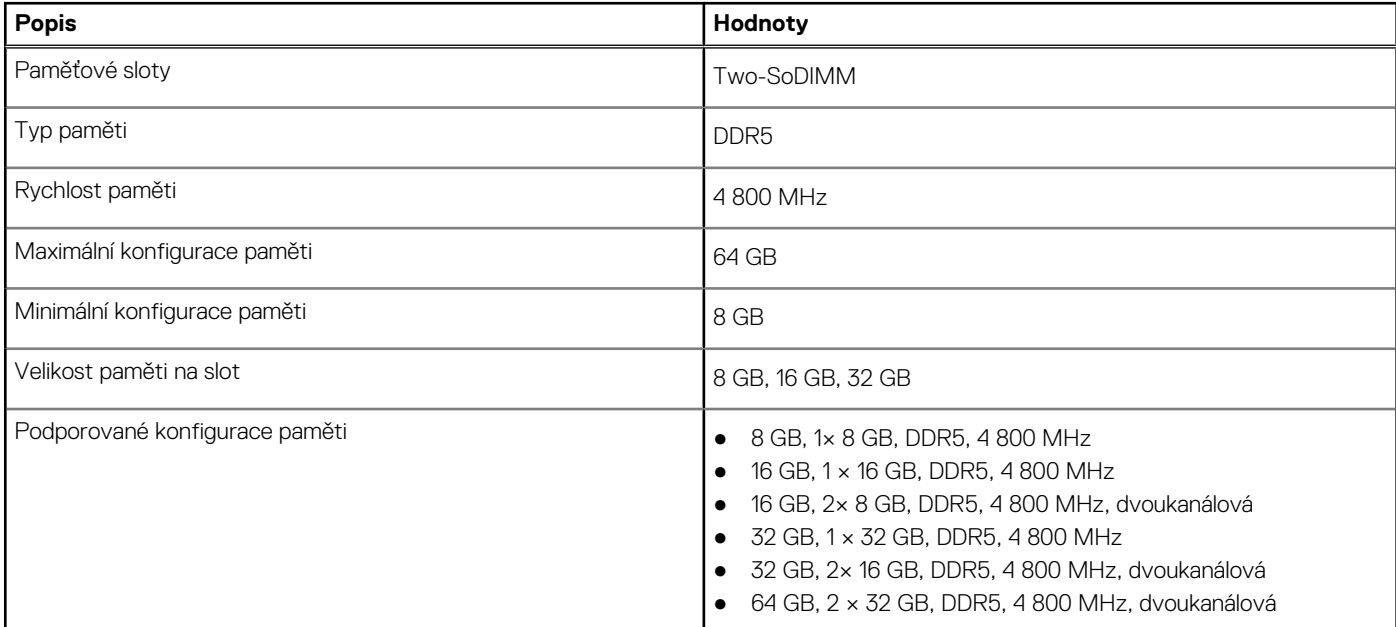

### **Externí porty**

V následující tabulce jsou uvedeny externí porty počítače Latitude 5531.

#### <span id="page-12-0"></span>**Tabulka 7. Externí porty**

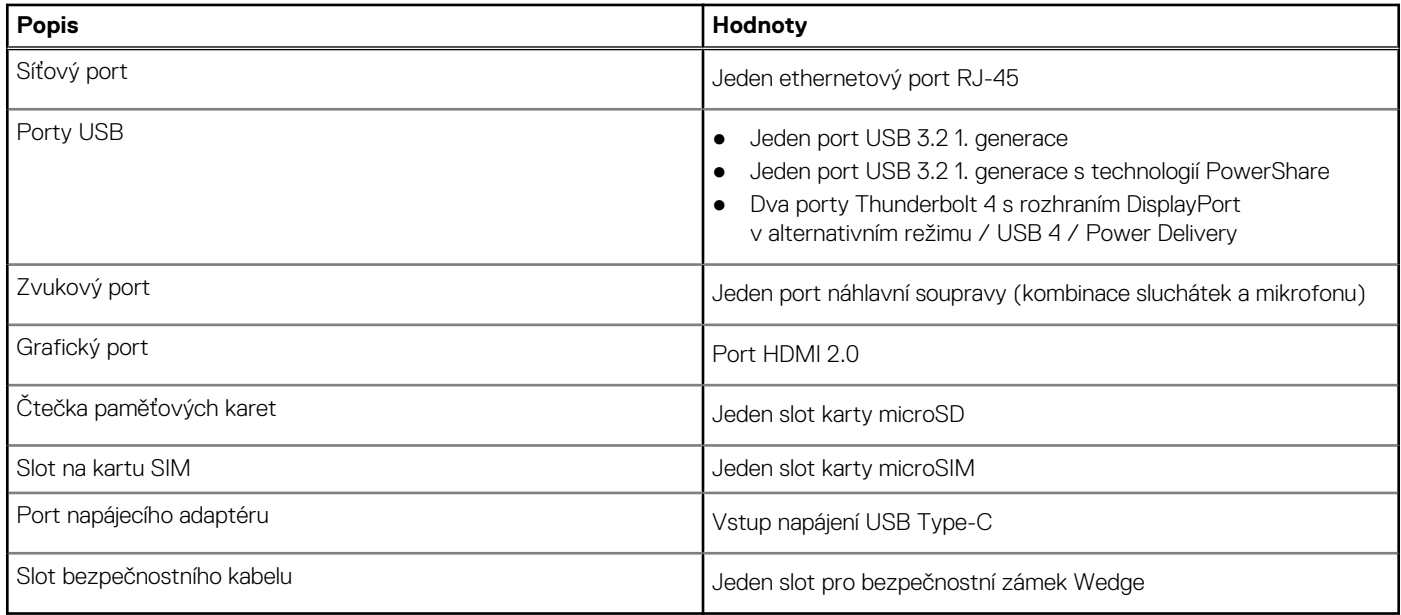

### **Interní sloty**

V následující tabulce jsou uvedeny interní sloty počítače Latitude 5531.

#### **Tabulka 8. Interní sloty**

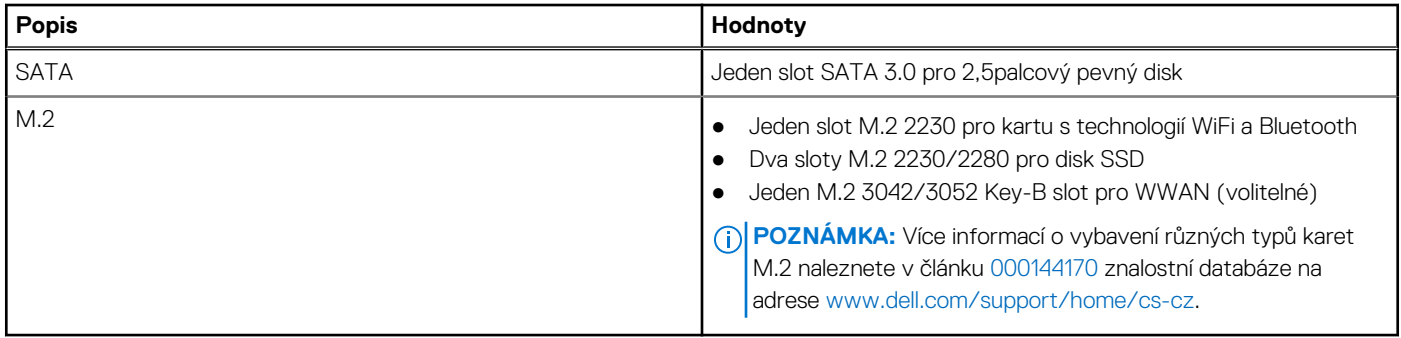

### **Ethernet**

Následující tabulka obsahuje parametry pevného ethernetového připojení LAN (Local Area Network) počítače Latitude 5531.

#### **Tabulka 9. Specifikace Ethernetu**

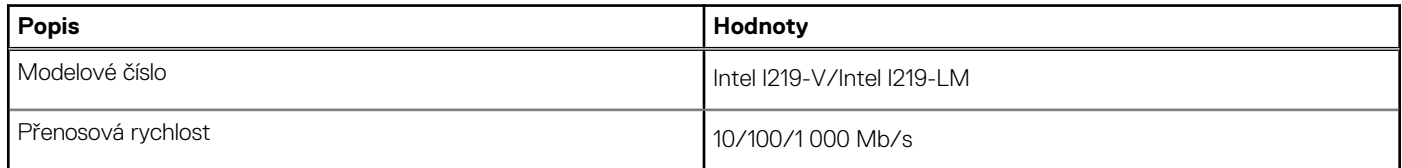

## **Bezdrátový modul**

Následující tabulka obsahuje parametry modulu WLAN (Wireless Local Area Network) v počítači Latitude 5531.

#### <span id="page-13-0"></span>**Tabulka 10. Specifikace bezdrátového modulu**

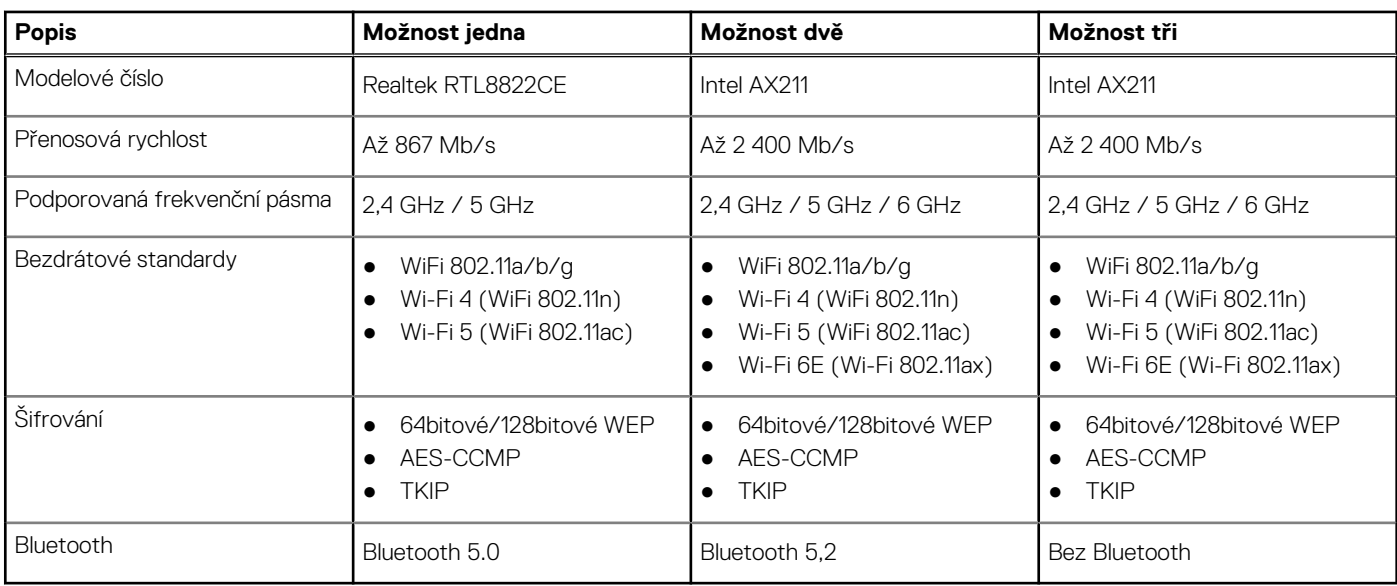

### **Modul WWAN**

Následující tabulka uvádí moduly sítě WWAN (Wireless Local Area Network) podporované v počítači Latitude 5531.

#### **Tabulka 11. Specifikace modulu WWAN**

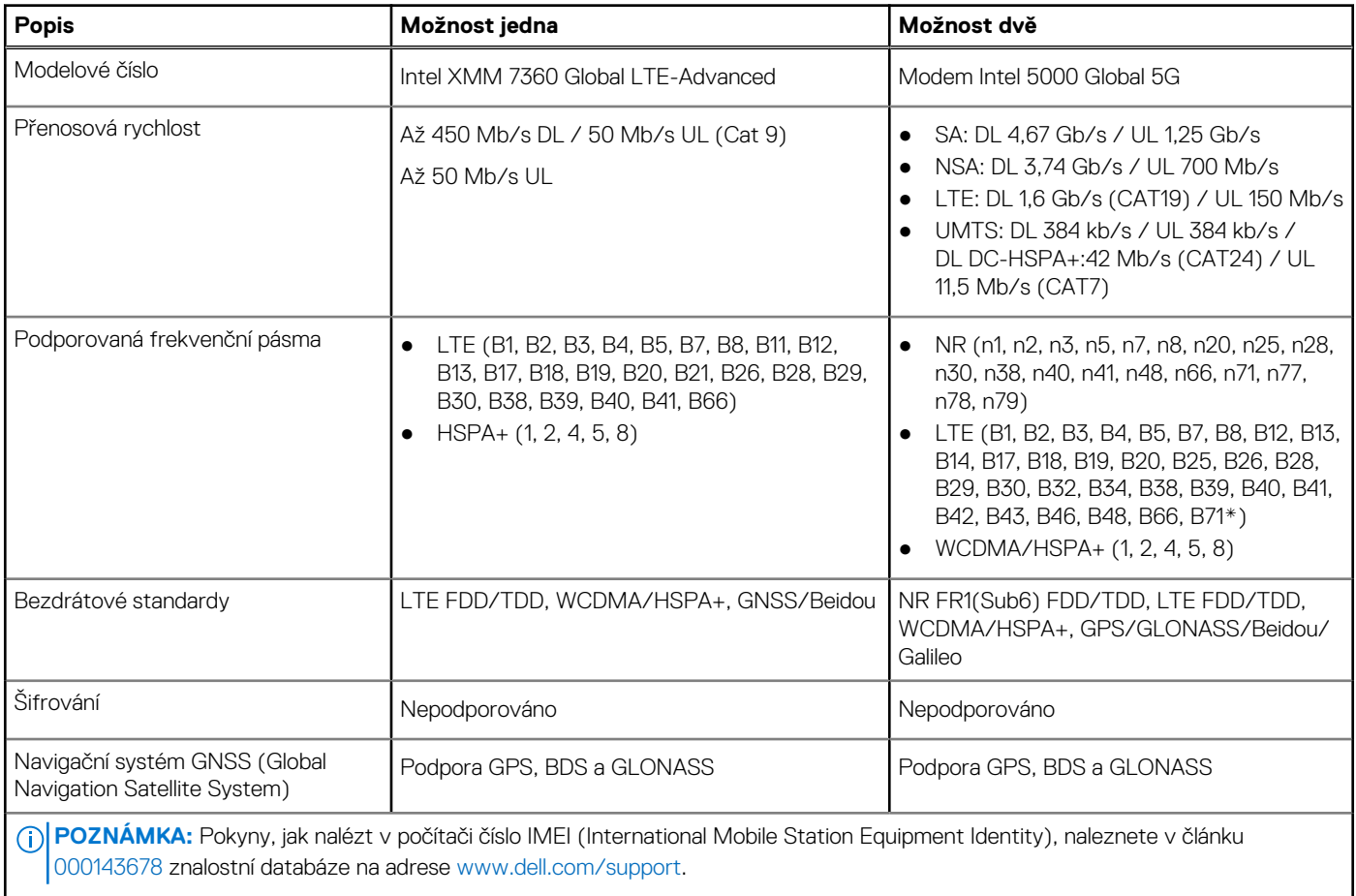

## <span id="page-14-0"></span>**Zvuk**

V následující tabulce jsou uvedeny parametry zvuku v počítači Latitude 5531.

#### **Tabulka 12. Parametry zvuku**

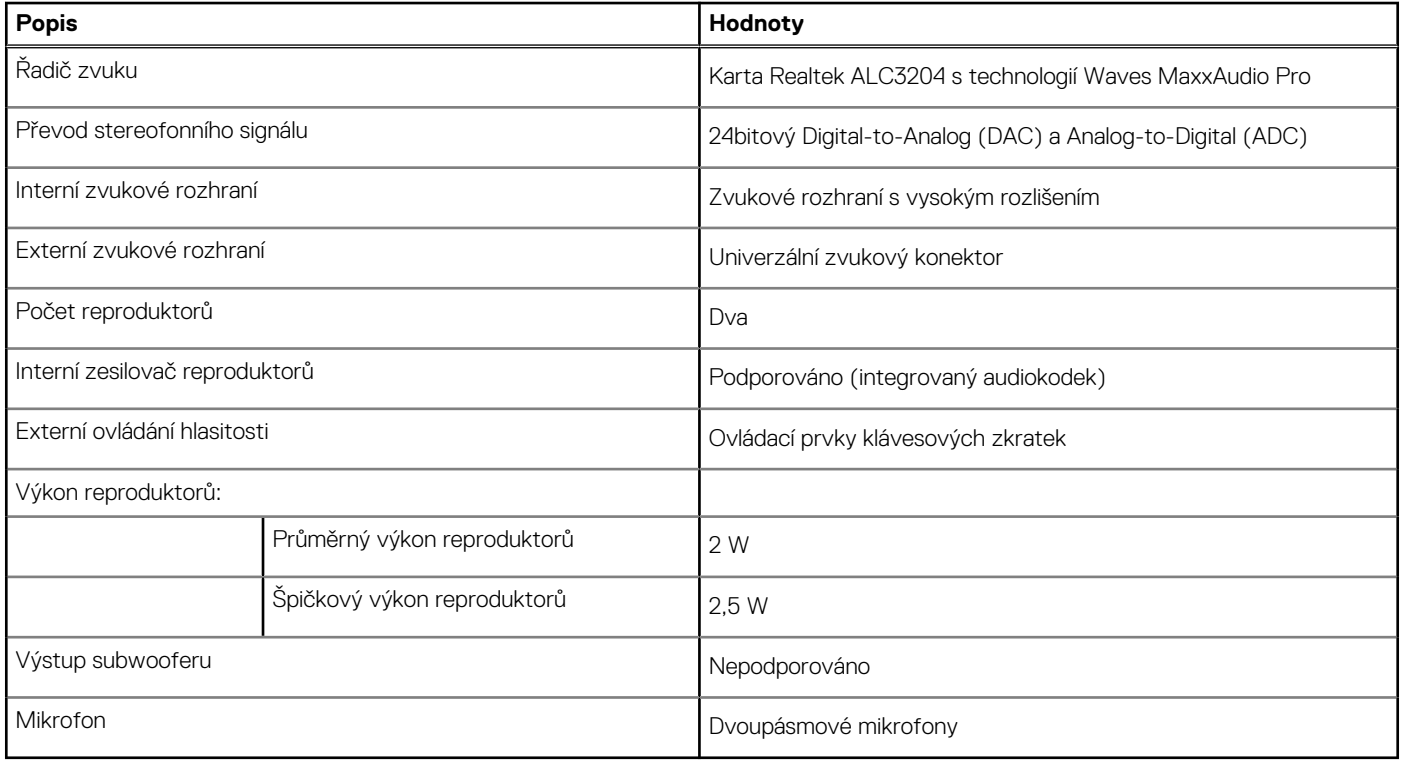

# **Úložiště**

Tato část obsahuje možnosti úložiště v počítači Latitude 5531.

#### **Tabulka 13. Tabulka úložiště**

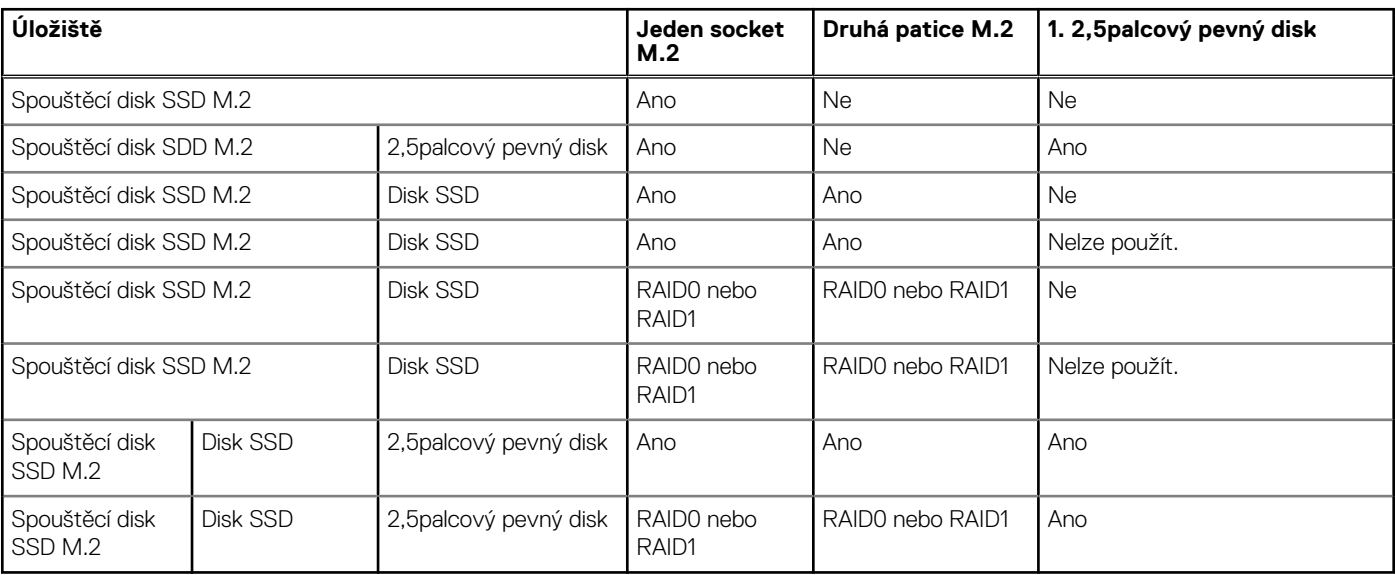

#### <span id="page-15-0"></span>**Tabulka 14. Parametry úložiště**

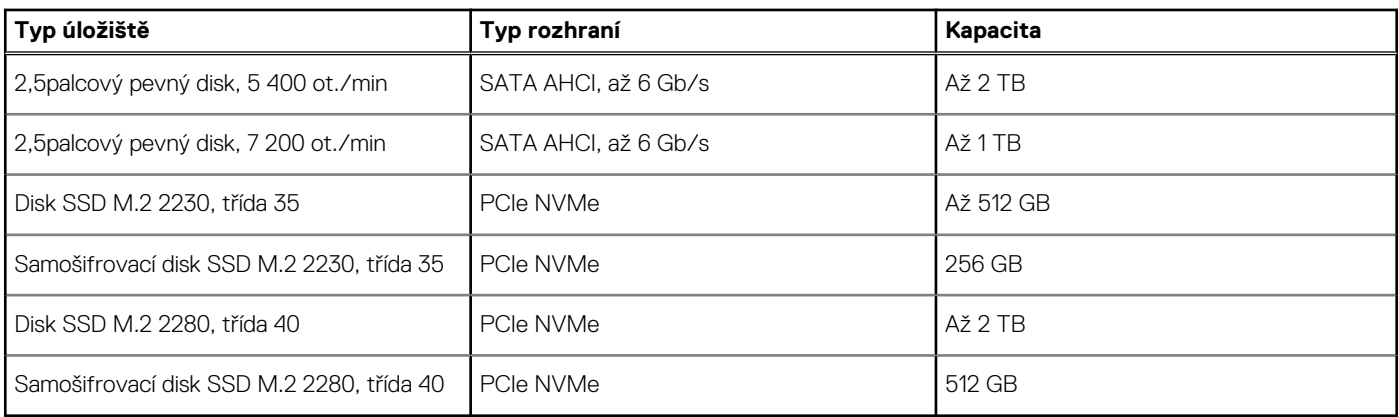

# **Čtečka paměťových karet**

V následující tabulce jsou uvedeny paměťové karty podporované počítačem Latitude 5531.

#### **Tabulka 15. Specifikace čtečky paměťových karet**

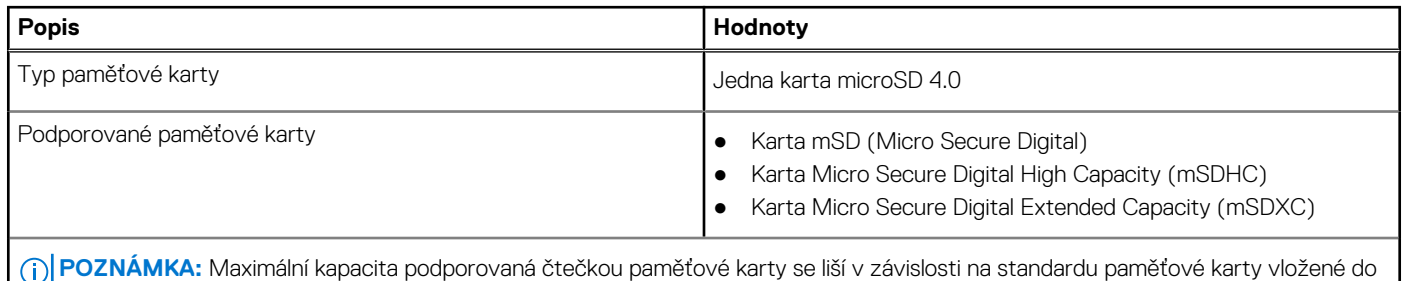

počítače.

## **Klávesnice**

V následující tabulce jsou uvedeny parametry klávesnice v počítači Latitude 5531.

#### **Tabulka 16. Specifikace klávesnice**

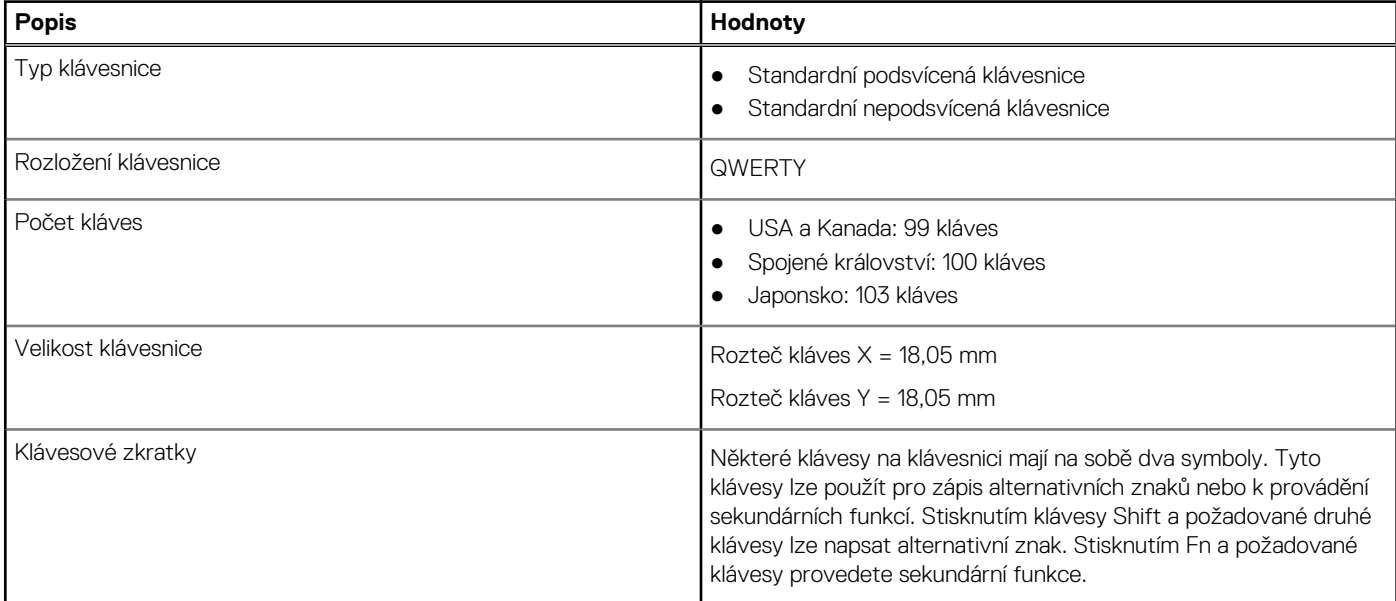

#### <span id="page-16-0"></span>**Tabulka 16. Specifikace klávesnice (pokračování)**

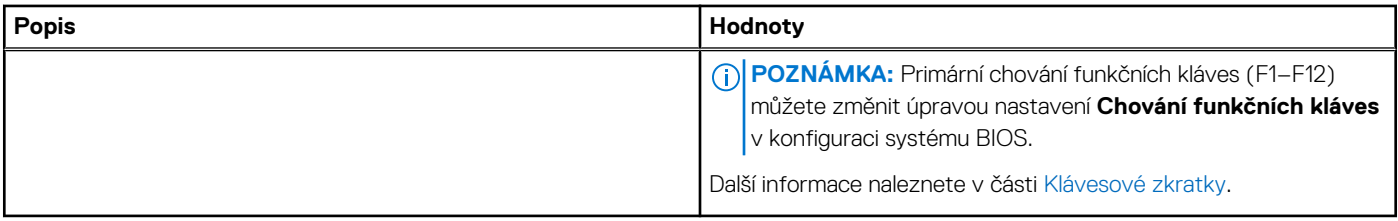

### **Kamera**

V následující tabulce jsou uvedeny parametry kamery v počítači Latitude 5531.

#### **Tabulka 17. Specifikace barevné kamery s rozlišením HD**

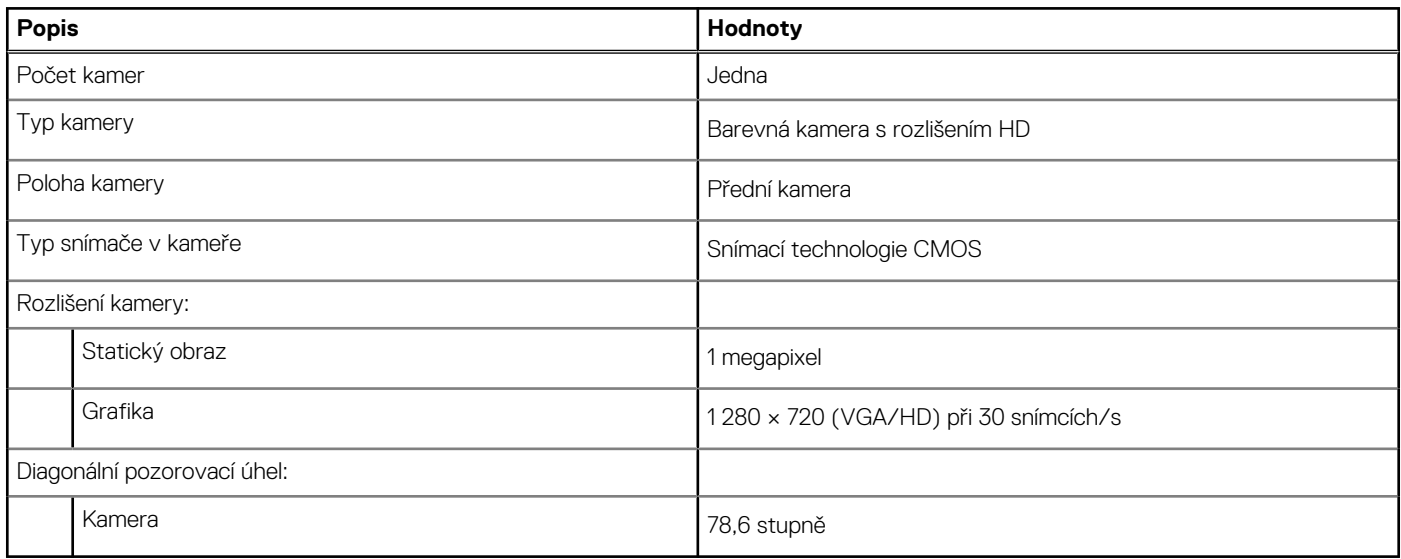

#### **Tabulka 18. Specifikace barevné + infračervené kamery s rozlišením FHD**

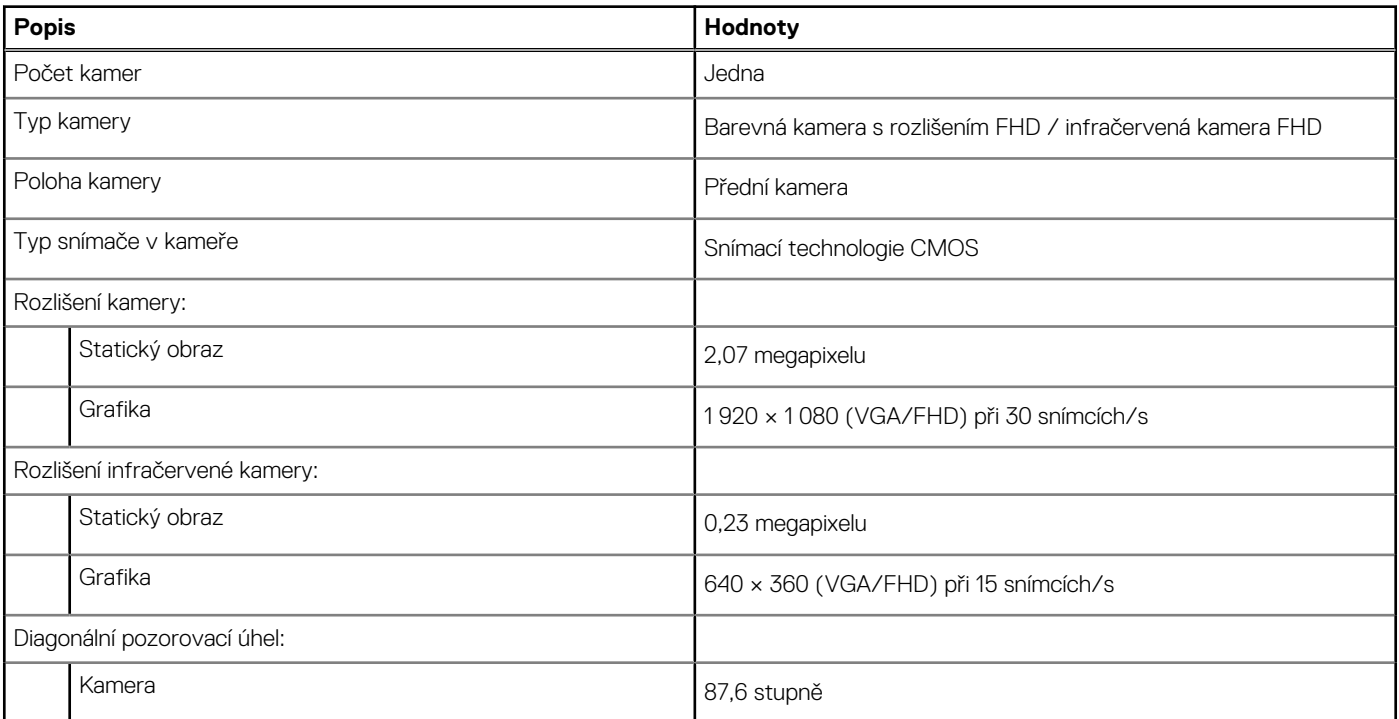

#### <span id="page-17-0"></span>**Tabulka 18. Specifikace barevné + infračervené kamery s rozlišením FHD (pokračování)**

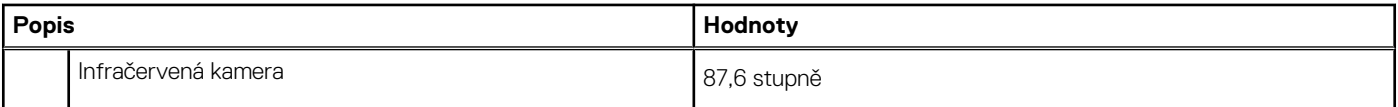

#### **Tabulka 19. Barevná + infračervená kamera s rozlišením FHD, parametry kamery s funkcí Express Sign-In (EMZA)**

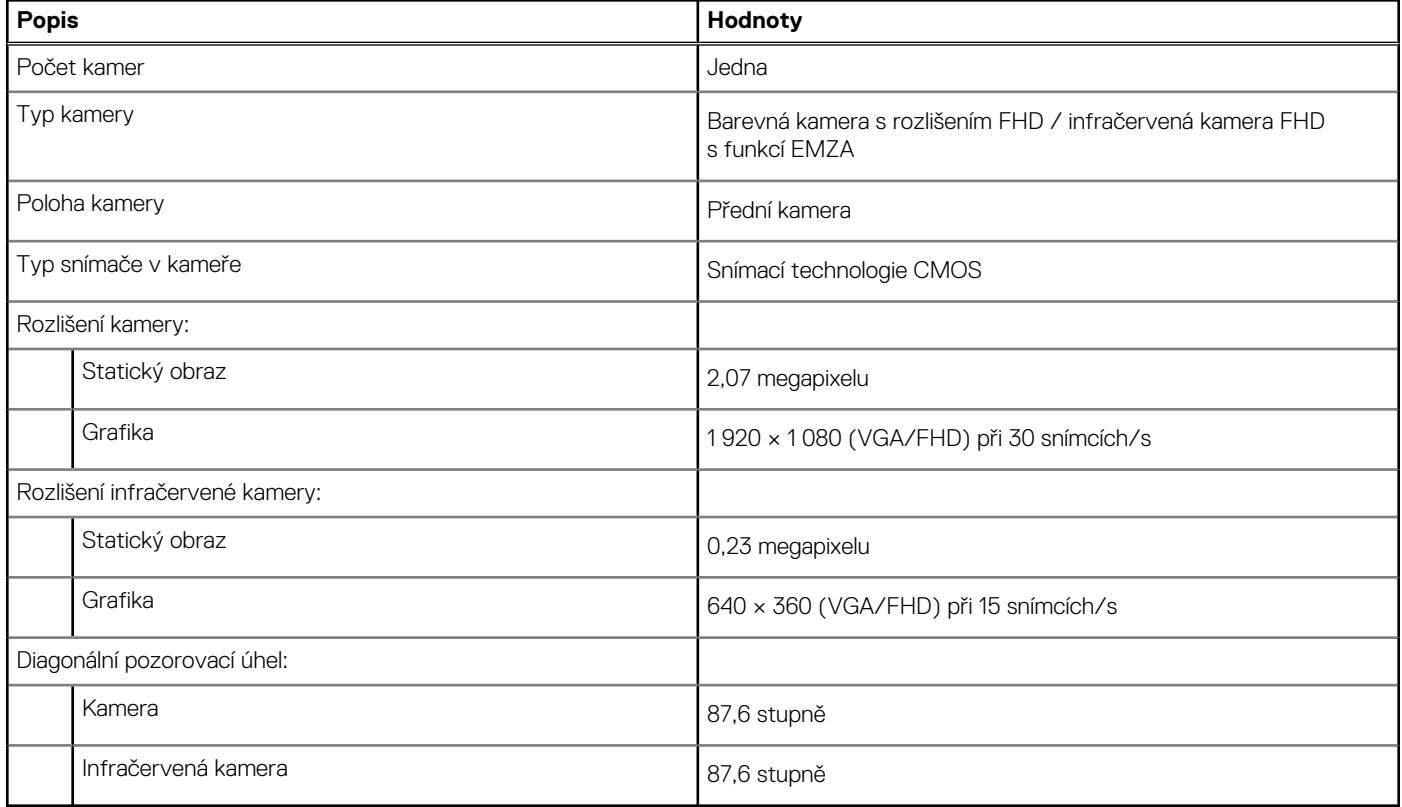

## **Clickpad**

V následující tabulce jsou uvedeny parametry clickpadu v počítači Latitude 5531.

#### **Tabulka 20. Parametry clickpadu**

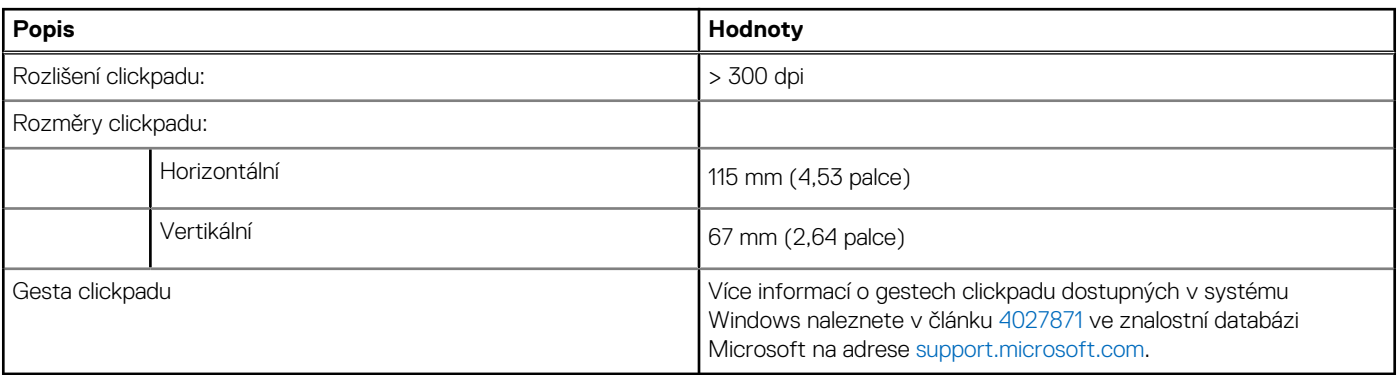

## **Napájecí adaptér**

V následující tabulce jsou uvedeny parametry napájecího adaptéru počítače Latitude 5531.

#### <span id="page-18-0"></span>**Tabulka 21. Specifikace napájecího adaptéru**

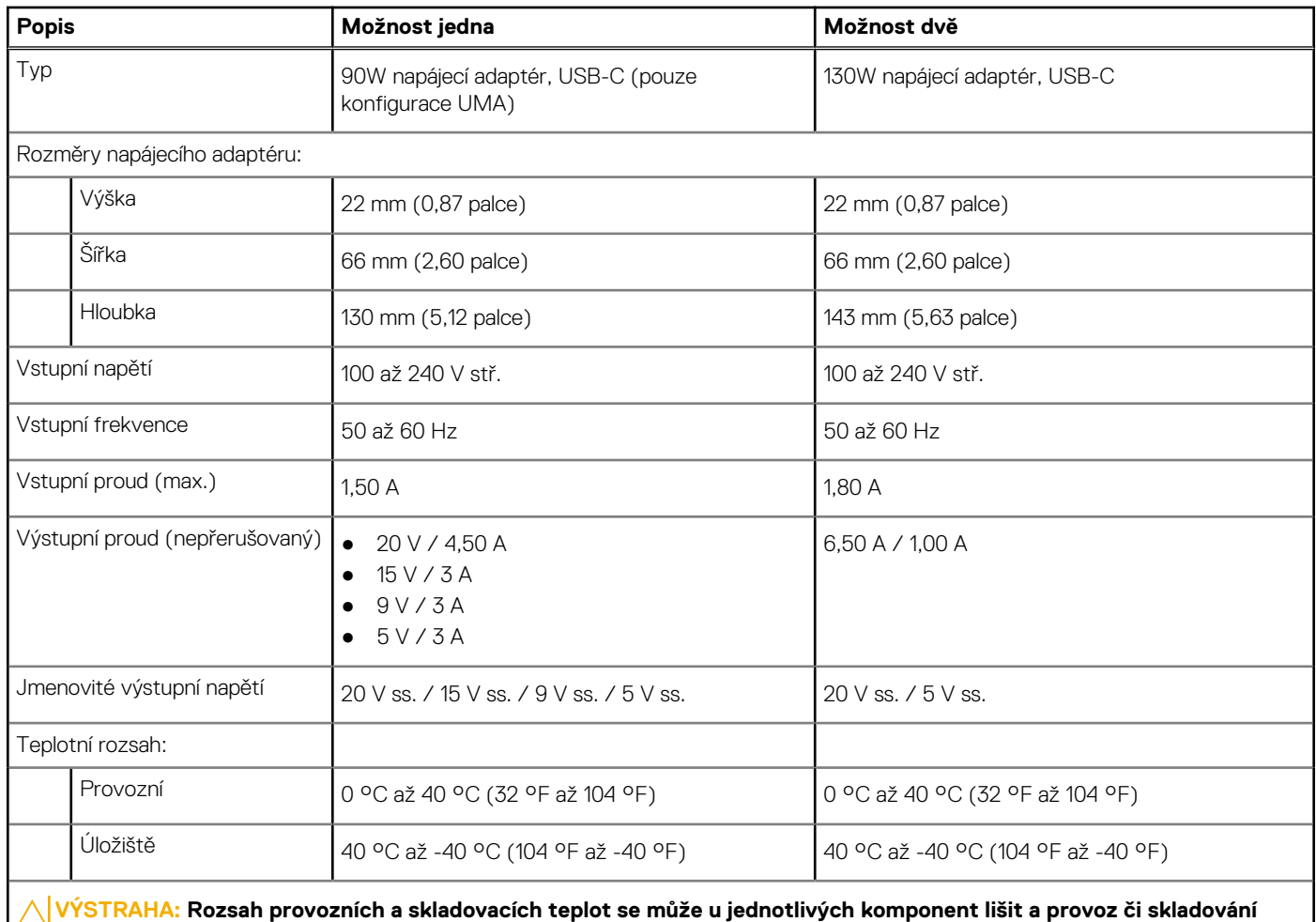

**zařízení mimo tato rozmezí může mít vliv na výkon konkrétních komponent.**

### **Baterie**

V následující tabulce jsou uvedeny parametry baterie v počítači Latitude 5531.

**CD** POZNÁMKA: Společnost Dell doporučuje baterii kvůli optimální spotřebě energie pravidelně nabíjet. Jestliže dojde k úplnému vybití baterie, připojte napájecí adaptér, zapněte počítač a poté jej restartujte, aby se snížila spotřeba energie.

#### **Tabulka 22. Specifikace baterie**

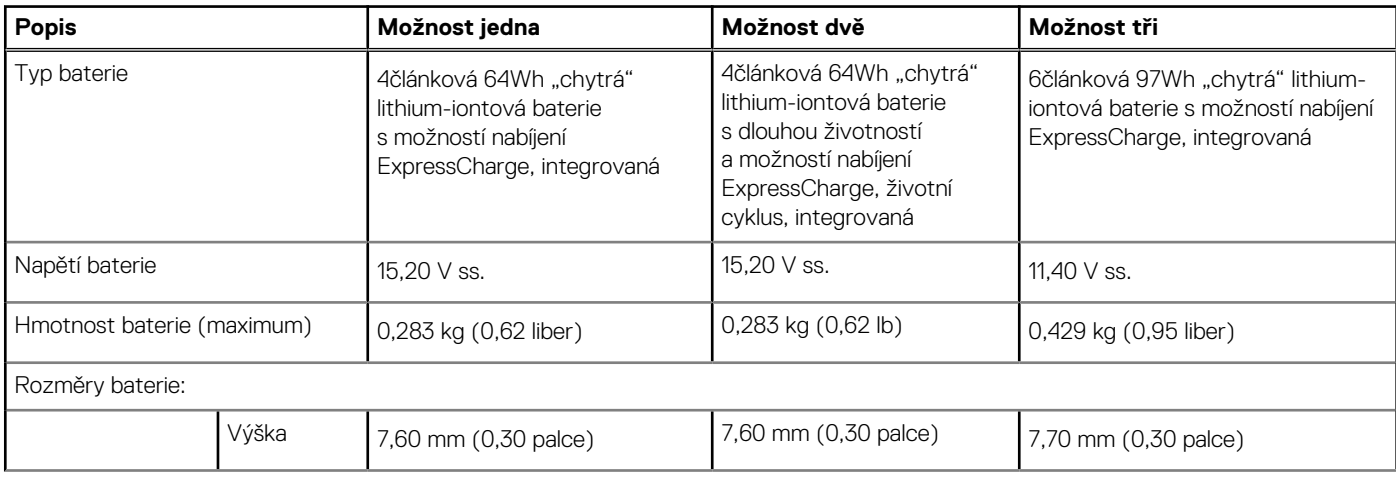

#### <span id="page-19-0"></span>**Tabulka 22. Specifikace baterie (pokračování)**

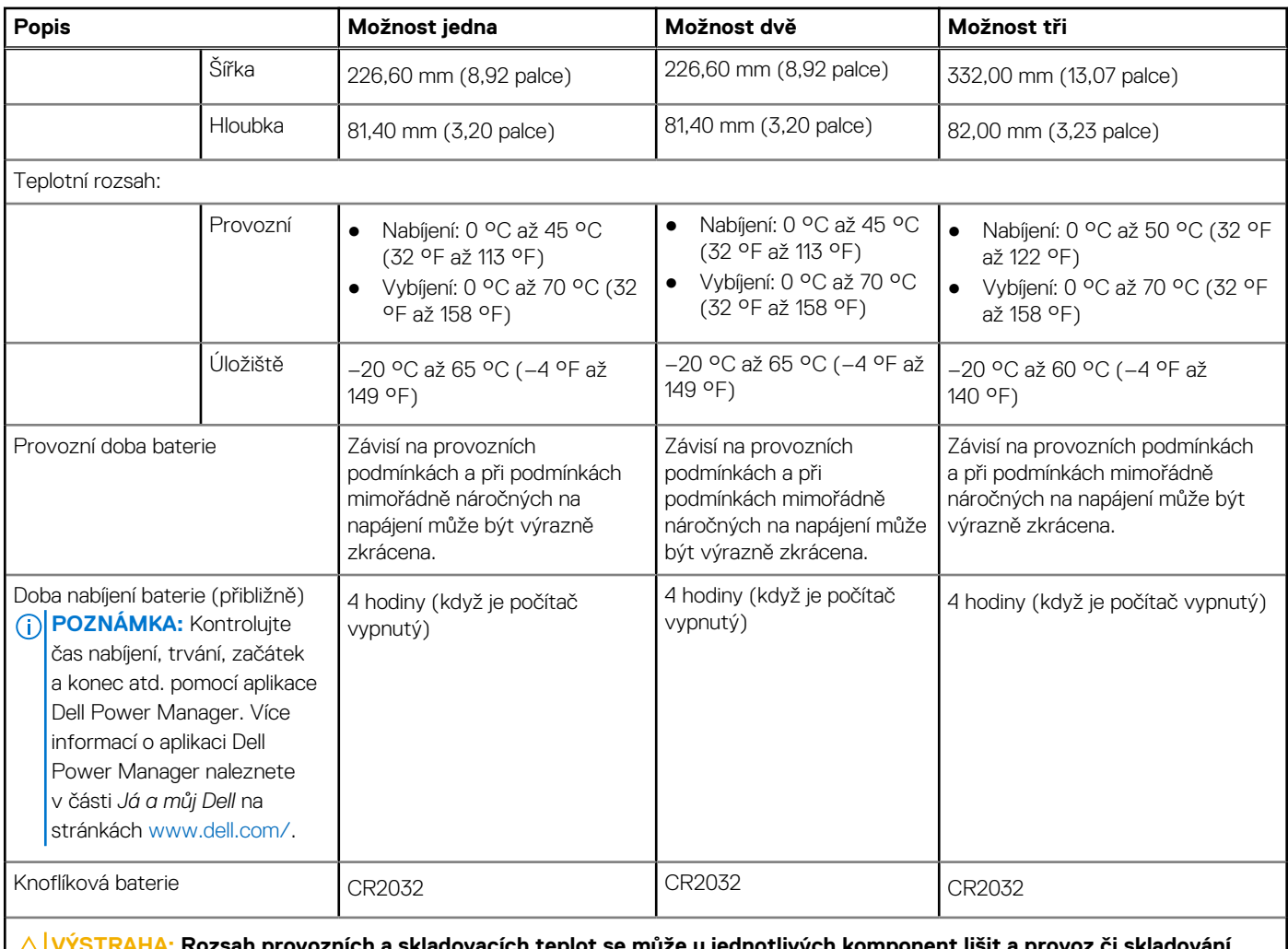

zních a skladovacích teplot se může u jednotlivých komponent lišit a provoz či skladování **zařízení mimo tato rozmezí může mít vliv na výkon konkrétních komponent.**

**VÝSTRAHA: Společnost Dell doporučuje baterii kvůli optimální spotřebě energie pravidelně nabíjet. Jestliže dojde k úplnému vybití baterie, připojte napájecí adaptér, zapněte počítač a poté jej restartujte, aby se snížila spotřeba energie.**

## **Displej**

V následující tabulce jsou uvedeny parametry displeje v počítači Latitude 5531.

#### **Tabulka 23. Specifikace obrazovky**

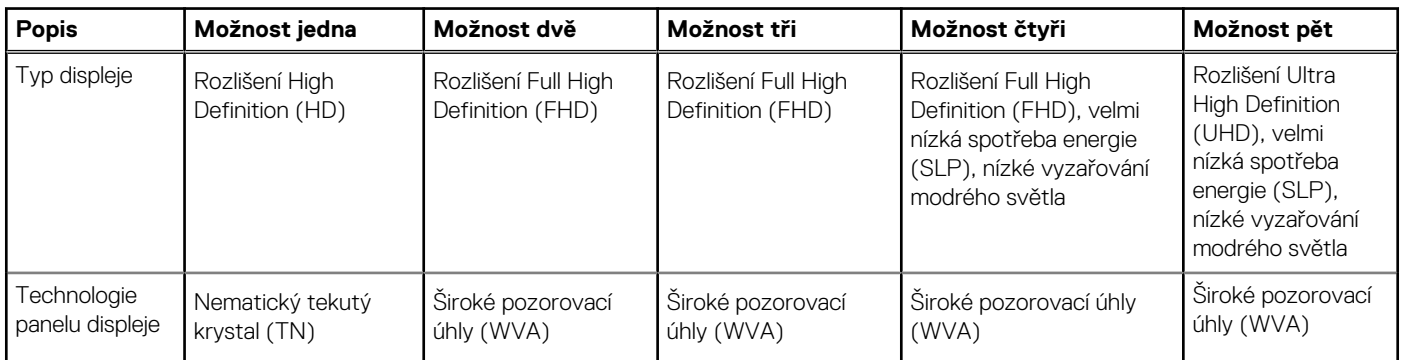

<span id="page-20-0"></span>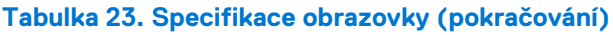

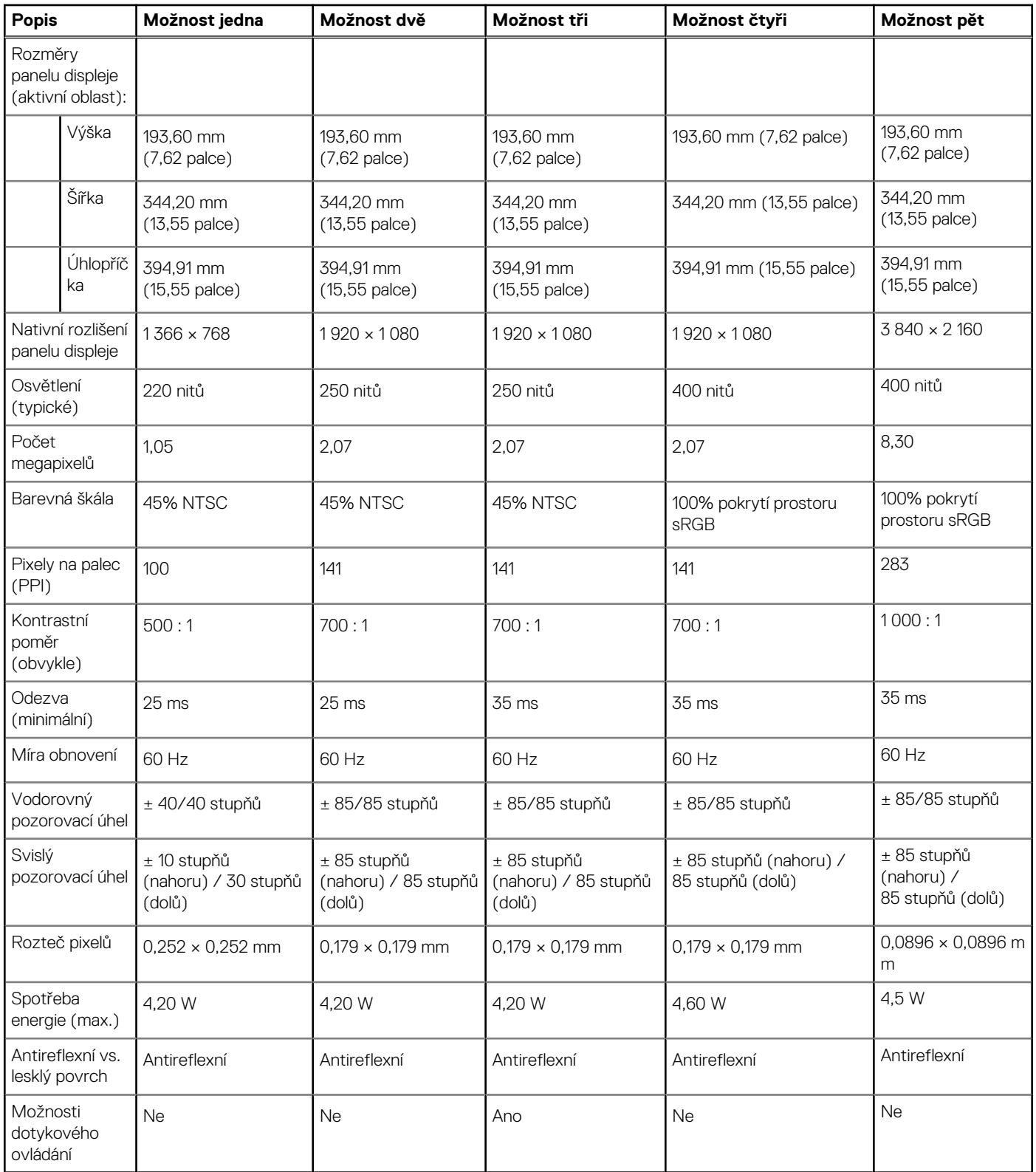

# **Čtečka otisků prstů (volitelné příslušenství)**

V následující tabulce jsou uvedeny parametry volitelné čtečky otisků prstů v počítači Latitude 5531.

#### <span id="page-21-0"></span>**Tabulka 24. Specifikace čtečky otisků prstů**

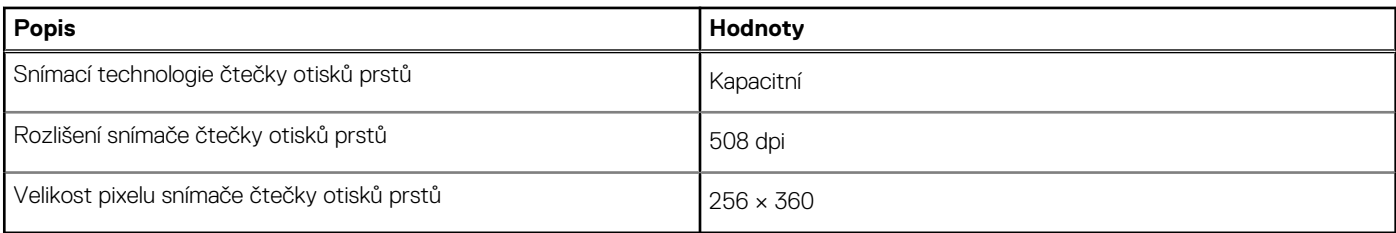

## **Snímač**

V následující tabulce jsou uvedeny snímače v počítači Latitude 5531.

#### **Tabulka 25. Snímač**

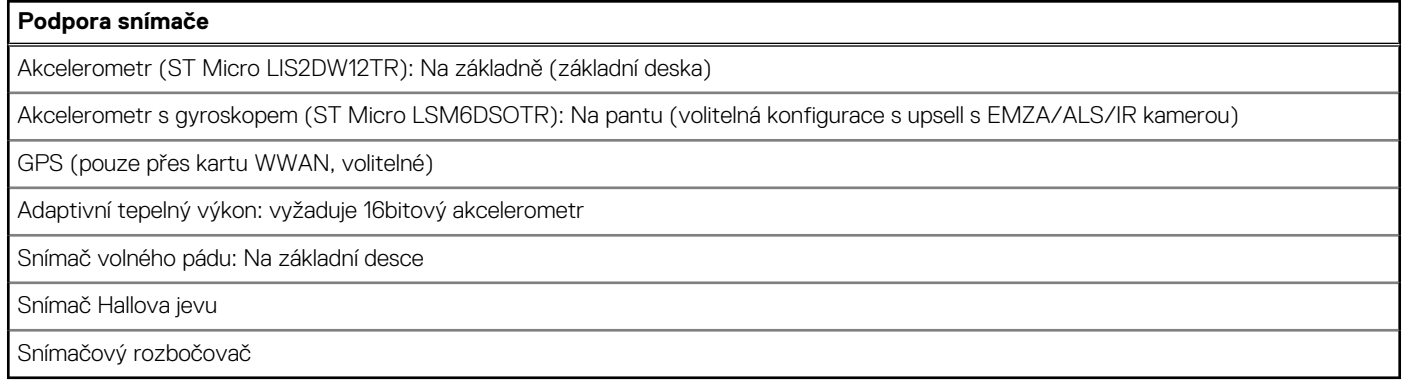

## **Grafická karta (GPU) – integrovaná**

V následující tabulce jsou uvedeny parametry integrované grafické karty (GPU) podporované počítačem Latitude 5531.

#### **Tabulka 26. Grafická karta (GPU) – integrovaná**

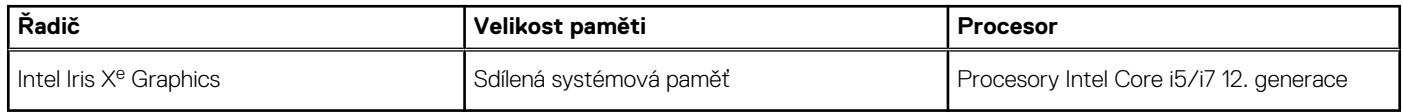

### **Grafická karta – samostatná**

V následující tabulce jsou uvedeny parametry samostatné grafické karty (GPU) podporované počítačem Latitude 5531.

#### **Tabulka 27. Grafická karta – samostatná**

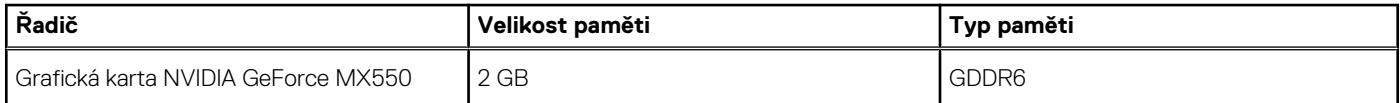

## **Matrice podpory více displejů**

Následující tabulka obsahuje matici podpory více displejů v počítači Latitude 5531.

#### <span id="page-22-0"></span>**Tabulka 28. Matrice podpory více displejů**

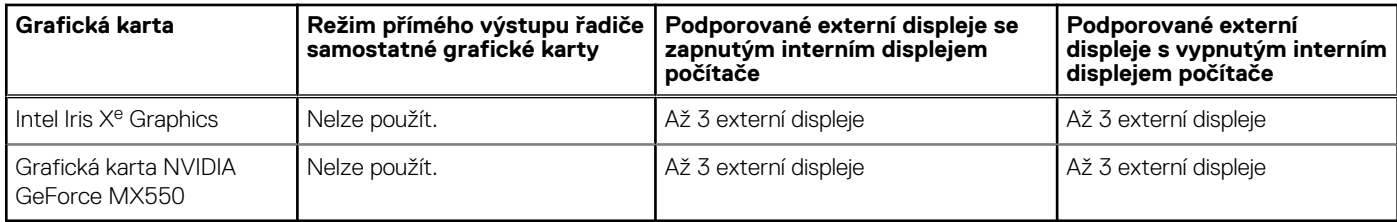

## **Zabezpečení hardwaru**

V následující tabulce je uvedeno hardwarové zabezpečení počítače Latitude 5531.

#### **Tabulka 29. Zabezpečení hardwaru**

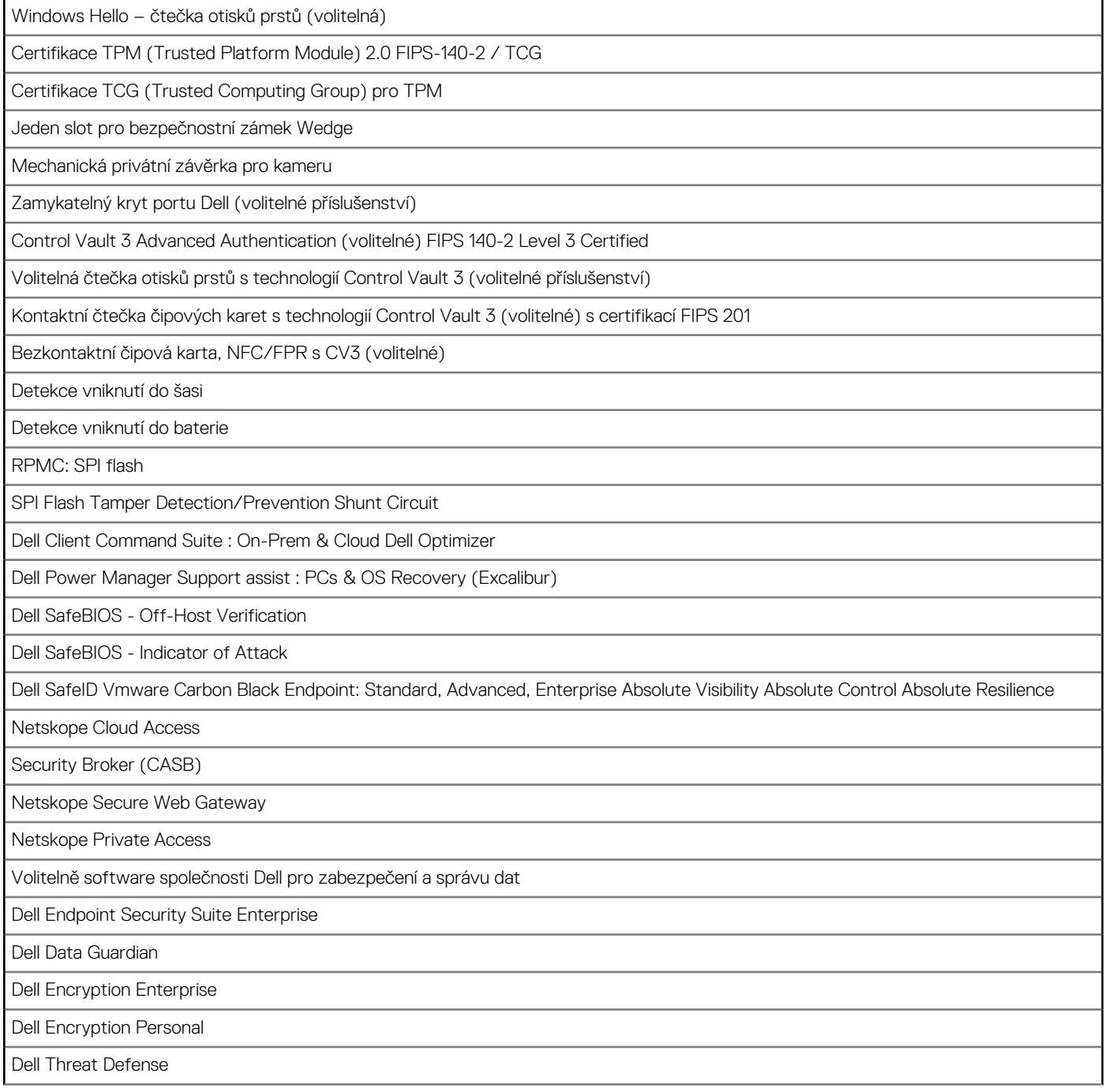

#### <span id="page-23-0"></span>**Tabulka 29. Zabezpečení hardwaru (pokračování)**

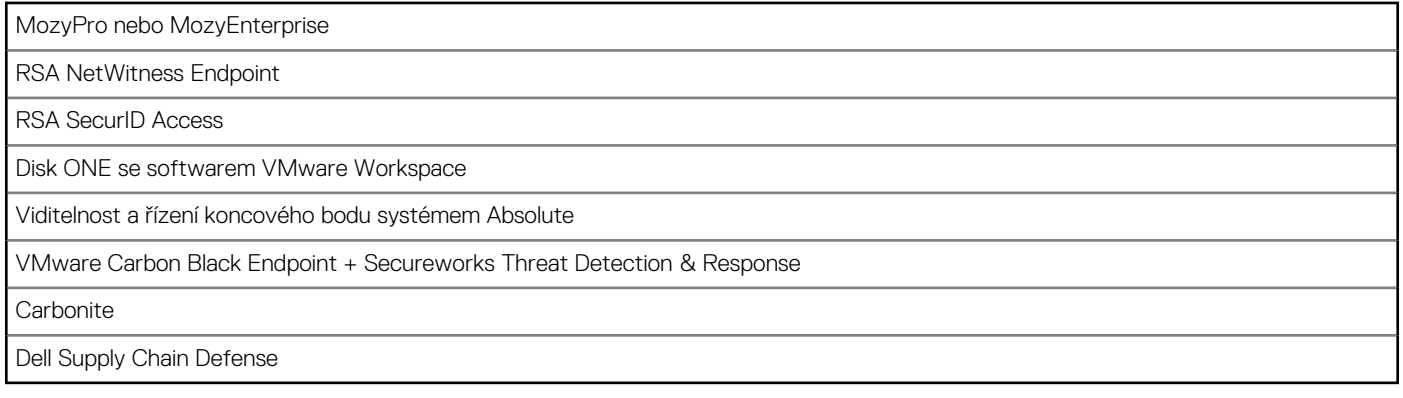

# **Čtečka čipových karet**

### **Bezkontaktní čtečka čipových karet**

Tato část popisuje parametry bezkontaktní čtečky čipových karet v počítači Latitude 5531.

#### **Tabulka 30. Parametry bezkontaktní čtečky čipových karet**

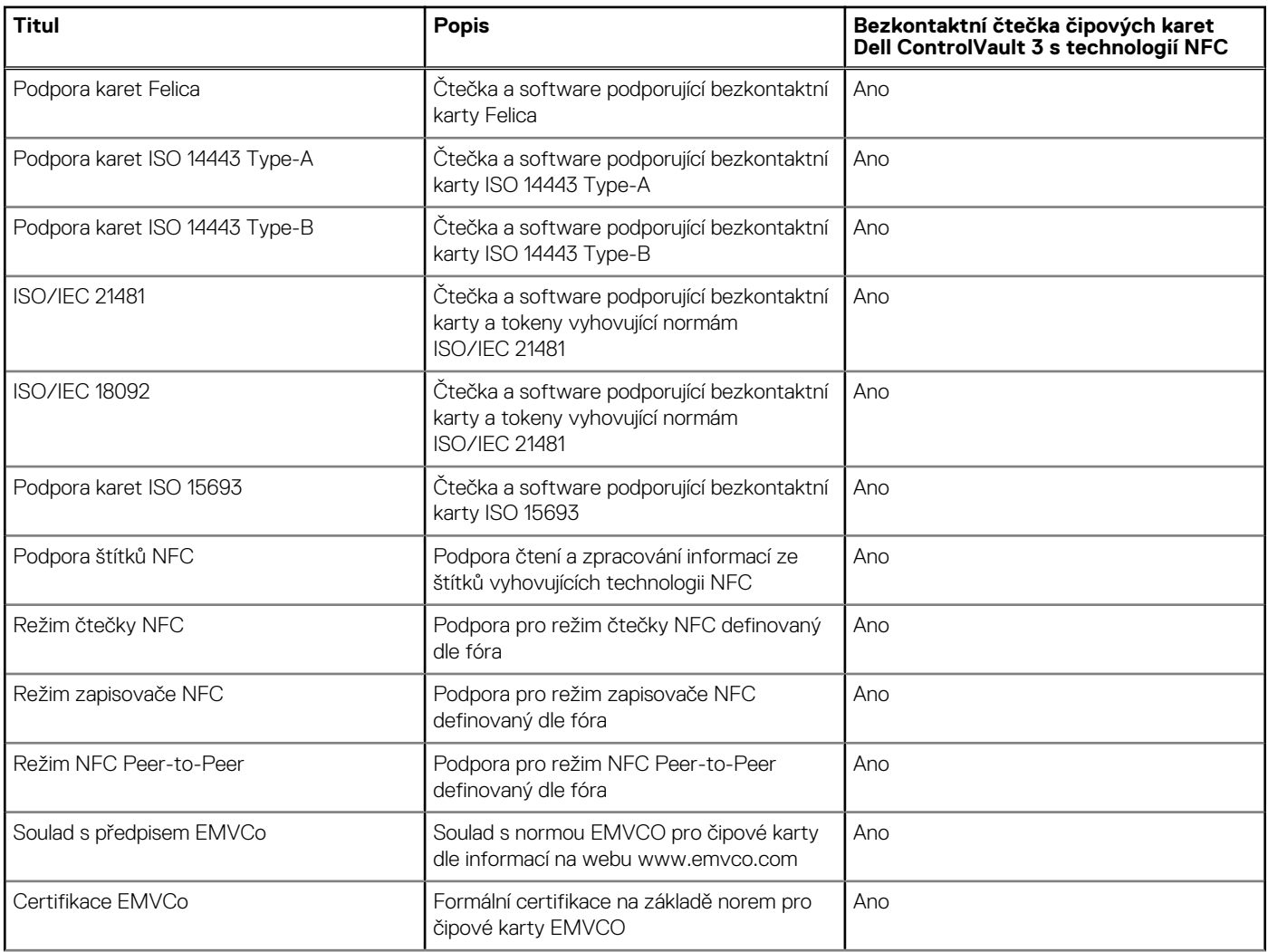

#### <span id="page-24-0"></span>**Tabulka 30. Parametry bezkontaktní čtečky čipových karet (pokračování)**

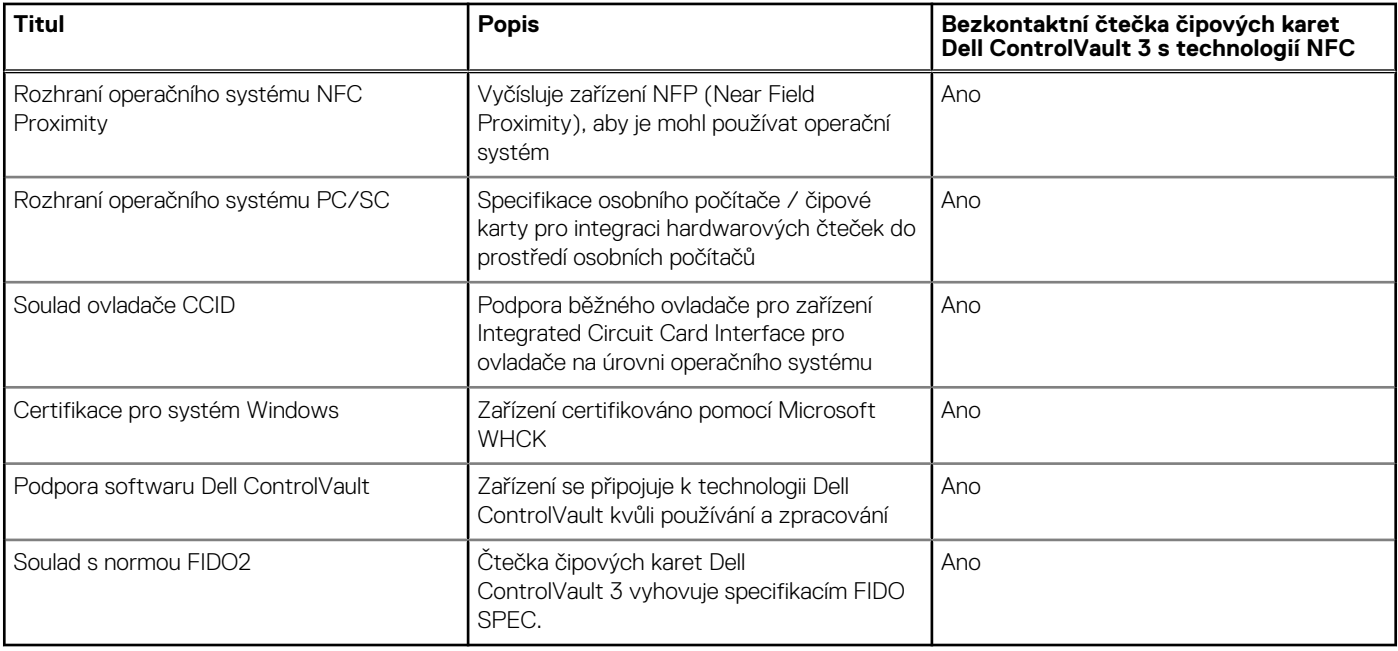

**POZNÁMKA:** 125kHz bezkontaktní karty nejsou podporované.

#### **Tabulka 31. Podporované karty**

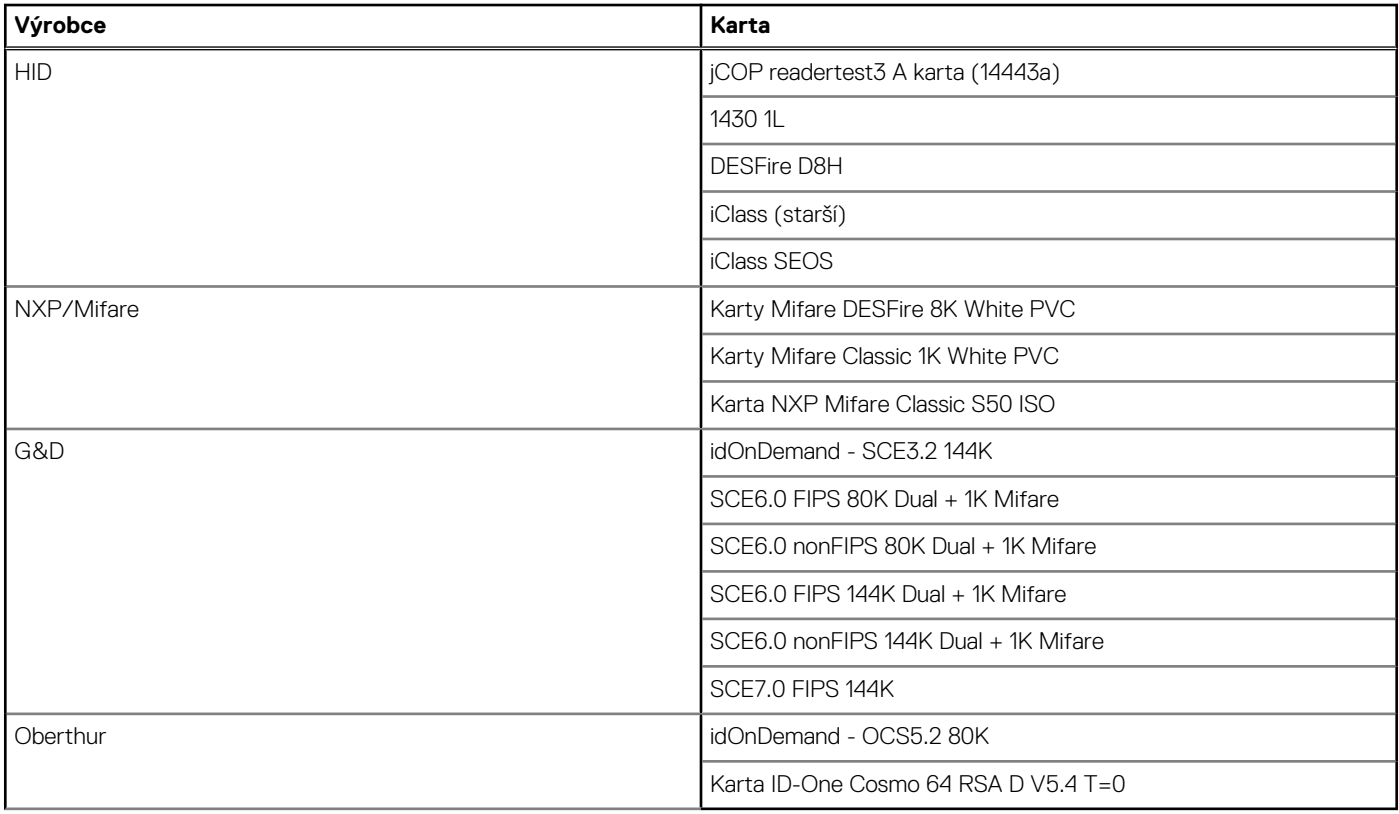

### **Kontaktní čtečka čipových karet**

V následující tabulce jsou uvedeny parametry kontaktní čtečky čipových karet v počítači Latitude 5531.

#### <span id="page-25-0"></span>**Tabulka 32. Parametry kontaktní čtečky čipových karet**

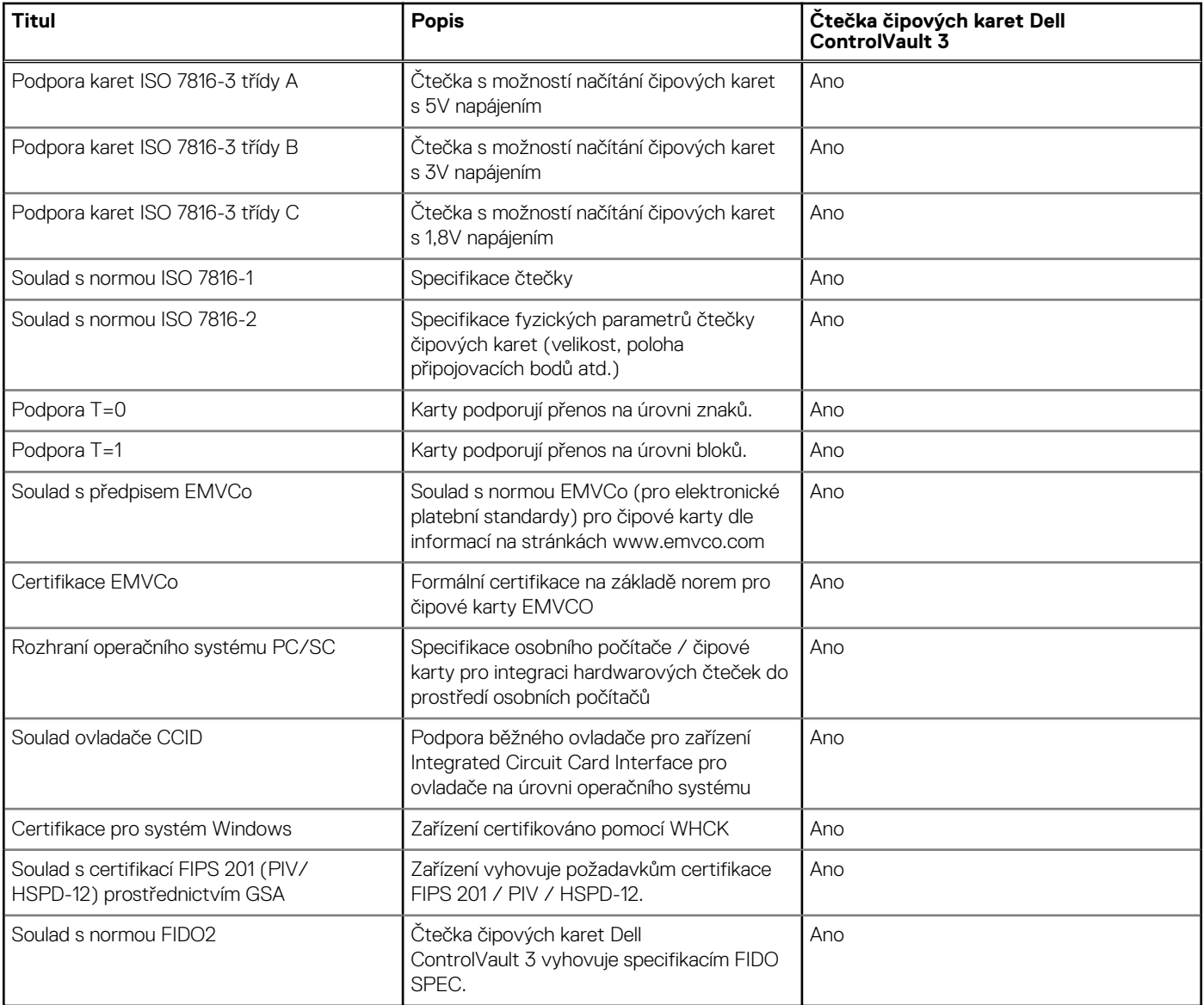

## **Provozní a skladovací podmínky**

V následující tabulce jsou uvedeny provozní a skladovací parametry počítače Latitude 5531.

**Úroveň znečištění vzduchu:** G1 podle ustanovení normy ISA-S71.04-1985

#### **Tabulka 33. Okolí počítače**

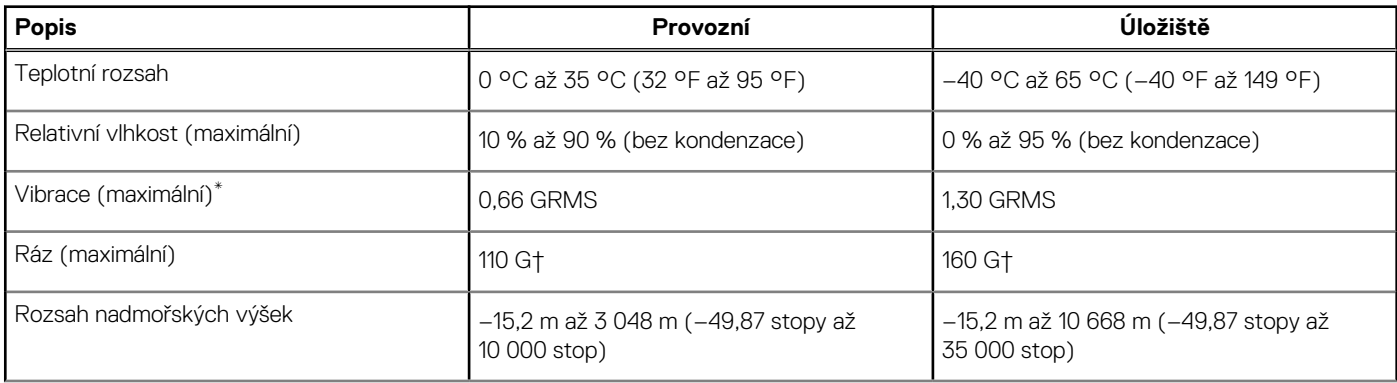

#### **Tabulka 33. Okolí počítače (pokračování)**

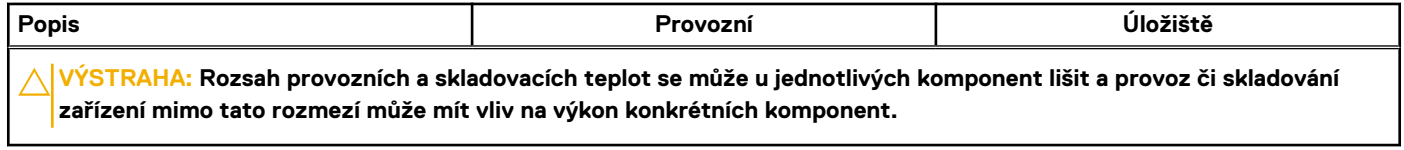

\* Měřené při použití náhodného spektra vibrací, které simuluje prostředí uživatele.

† Měřeno pomocí 2ms polosinusového pulzu

# **ComfortView Plus**

#### <span id="page-27-0"></span>**VAROVÁNÍ: Dlouhodobé působení modrého světla z displeje může vést k očním problémům, například k nadměrné zátěži, únavě či poškození zraku.**

Modré světlo má v rámci barevného spektra krátkou vlnovou délku a vysokou energii. Trvalé působení modrého světla z digitálních zdrojů může vést k poruchám spánku a způsobovat dlouhodobé problémy, například nadměrnou zátěž, únavu či poškození zraku.

Displej v tomto počítači je navržen tak, aby vyzařoval minimum modrého světla, a vyhovuje požadavkům organizace TÜV Rheinland na displeje s nízkým vyzařováním modrého světla.

Režim nízkého vyzařování modrého světla je povolen ve výrobním závodě, a proto není potřebná žádná další konfigurace.

Kvůli omezení rizika namáhání zraku se rovněž doporučuje:

- umístit displej notebooku do pohodlné vzdálenosti 50 až 70 cm (20 až 28 palců) od očí;
- pravidelně mrkat, aby se oči zvlhčily, navlhčit si oči vodou nebo používat vhodné oční kapky;
- během přestávek se nejméně po dobu 20 sekund dívat mimo monitor, na objekt ve vzdálenosti 609,60 cm (20 stop);
- každé dvě hodiny udělat 20minutovou přestávku.

# <span id="page-28-0"></span>**Klávesové zkratky počítače Latitude 5531**

**(j) POZNÁMKA:** Znaky na klávesnici se mohou lišit v závislosti na její jazykové konfiguraci. Klávesy, které se používají pro klávesové zkratky, zůstávají stejné pro všechny jazykové konfigurace.

Některé klávesy na klávesnici mají na sobě dva symboly. Tyto klávesy lze použít pro zápis alternativních znaků nebo k provádění sekundárních funkcí. Symbol zobrazený v dolní části klávesy odkazuje na znak, který se napíše při stisknutí klávesy. Jestliže stisknete klávesu Shift a danou klávesu, napíše se symbol uvedený v horní části klávesy. Pokud například stisknete **2**, napíše se **2**; jestliže stisknete **Shift** + **2**, napíše se **@**.

Klávesy F1–F12 v horní řadě klávesnice jsou funkční klávesy k ovládání multimédií, jak ukazuje ikona ve spodní části klávesy. Stisknutím funkční klávesy vyvoláte úlohu reprezentovanou ikonou. Například klávesa F1 ztlumí zvuk (viz tabulka níže).

Nicméně, jsou-li funkční klávesy F1–F12 nutné pro konkrétní softwarové aplikace, lze multimediální funkce vypnout stisknutím kláves **Fn** + **Esc**. Ovládání multimédií lze následně vyvolat stisknutím klávesy **Fn** a příslušné funkční klávesy. Například ztlumit zvuk kombinací kláves **Fn** + **F1**.

**POZNÁMKA:** Primární chování funkčních kláves (F1–F12) můžete také změnit úpravou nastavení **Chování funkčních kláves** v konfiguraci systému BIOS.

#### **Tabulka 34. Seznam klávesových zkratek**

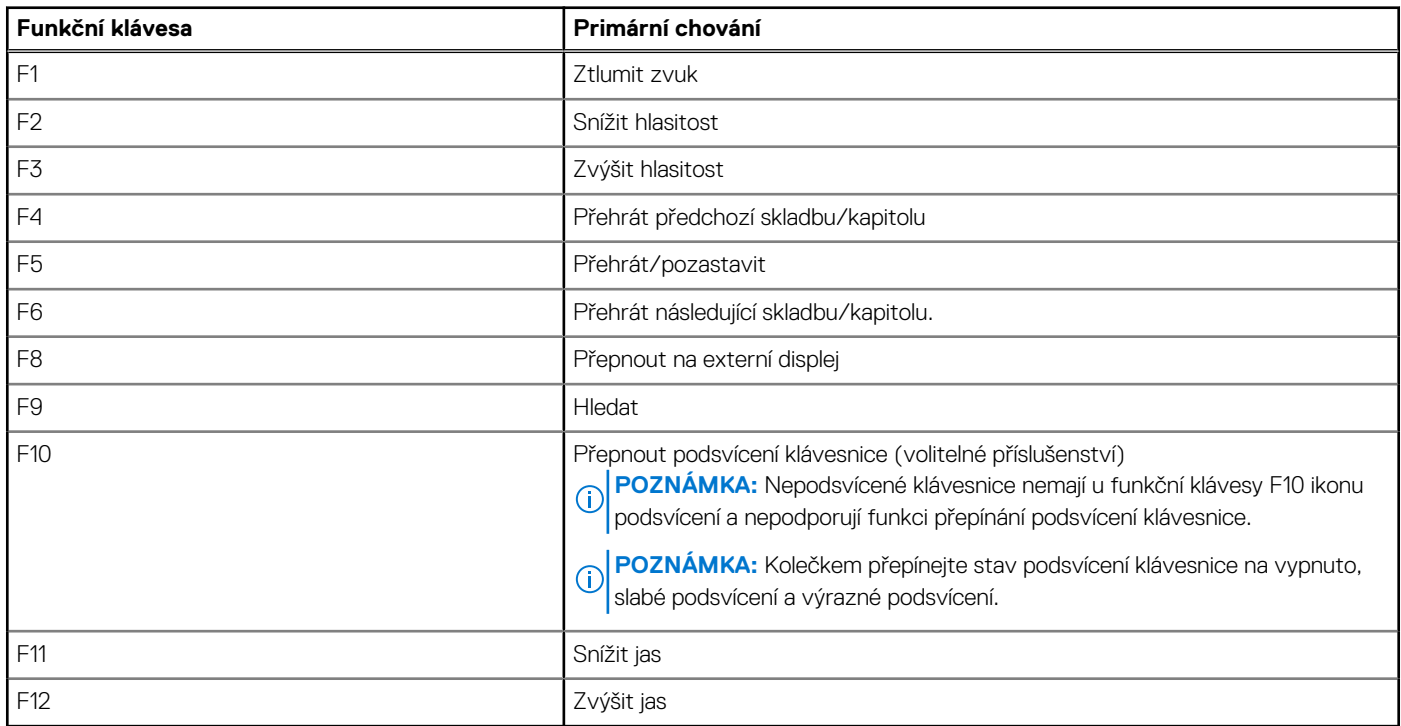

Klávesa **Fn** se rovněž používá s vybranými klávesami na klávesnici k vyvolání sekundárních funkcí.

#### **Tabulka 35. Sekundární chování**

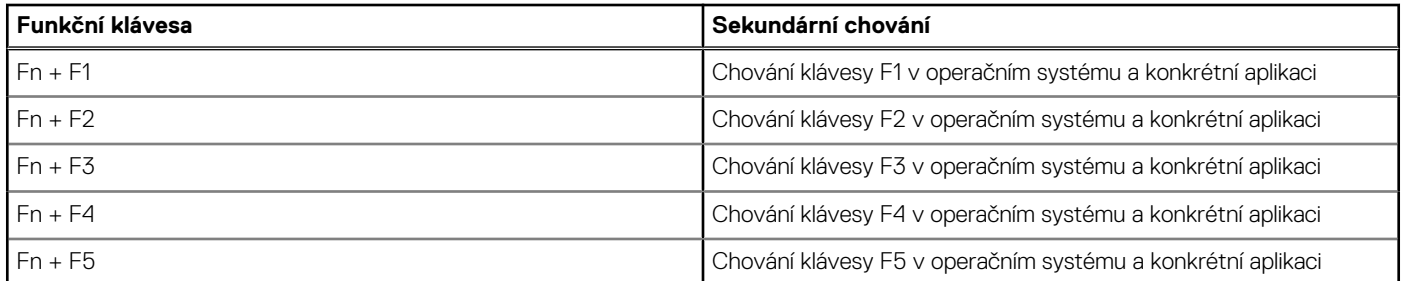

#### **Tabulka 35. Sekundární chování (pokračování)**

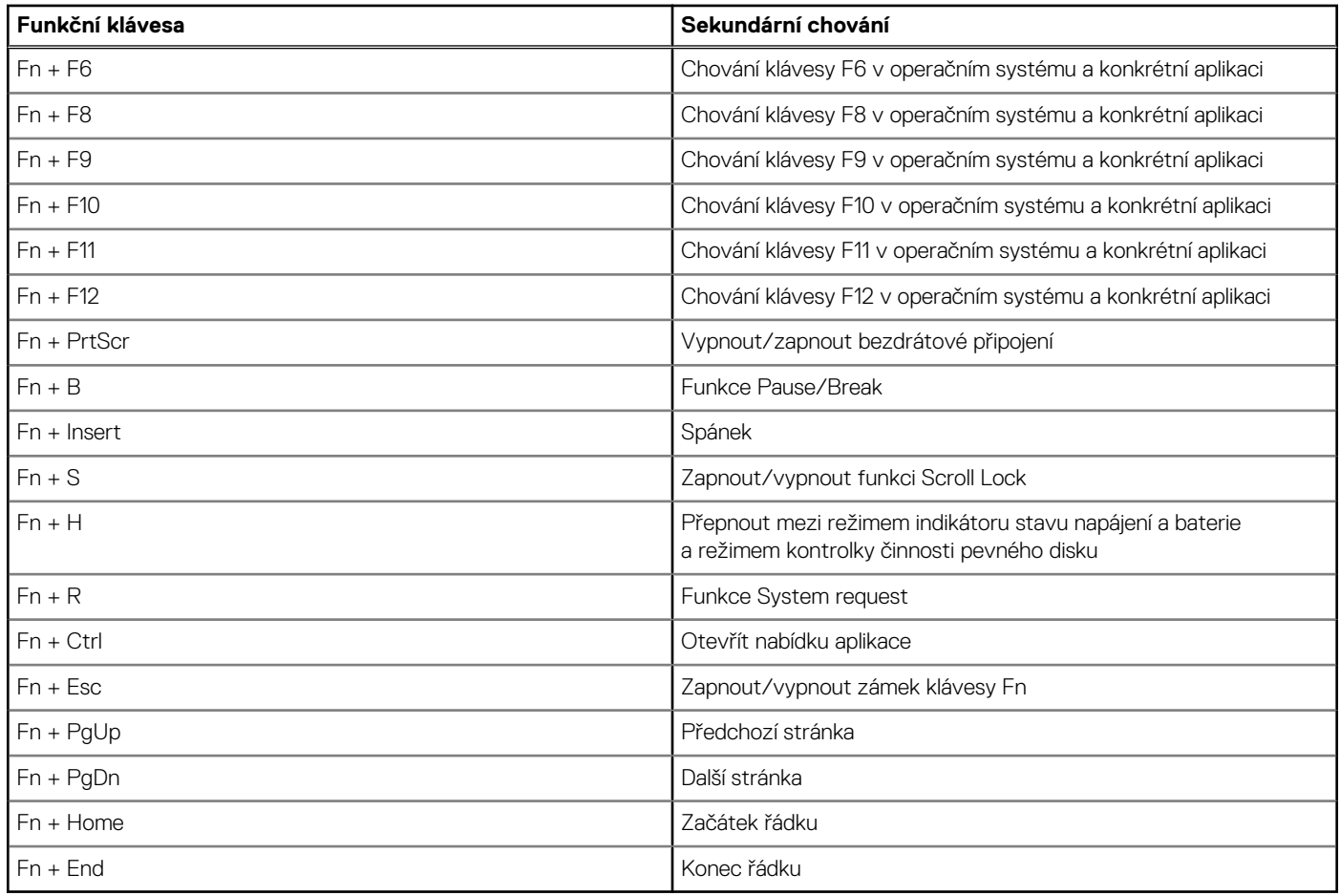

# **Nápověda a kontakt na společnost Dell**

## <span id="page-30-0"></span>Zdroje pro vyhledání nápovědy

Informace a nápovědu k produktům a službám Dell můžete získat v těchto zdrojích samoobslužné pomoci.

#### **Tabulka 36. Zdroje pro vyhledání nápovědy**

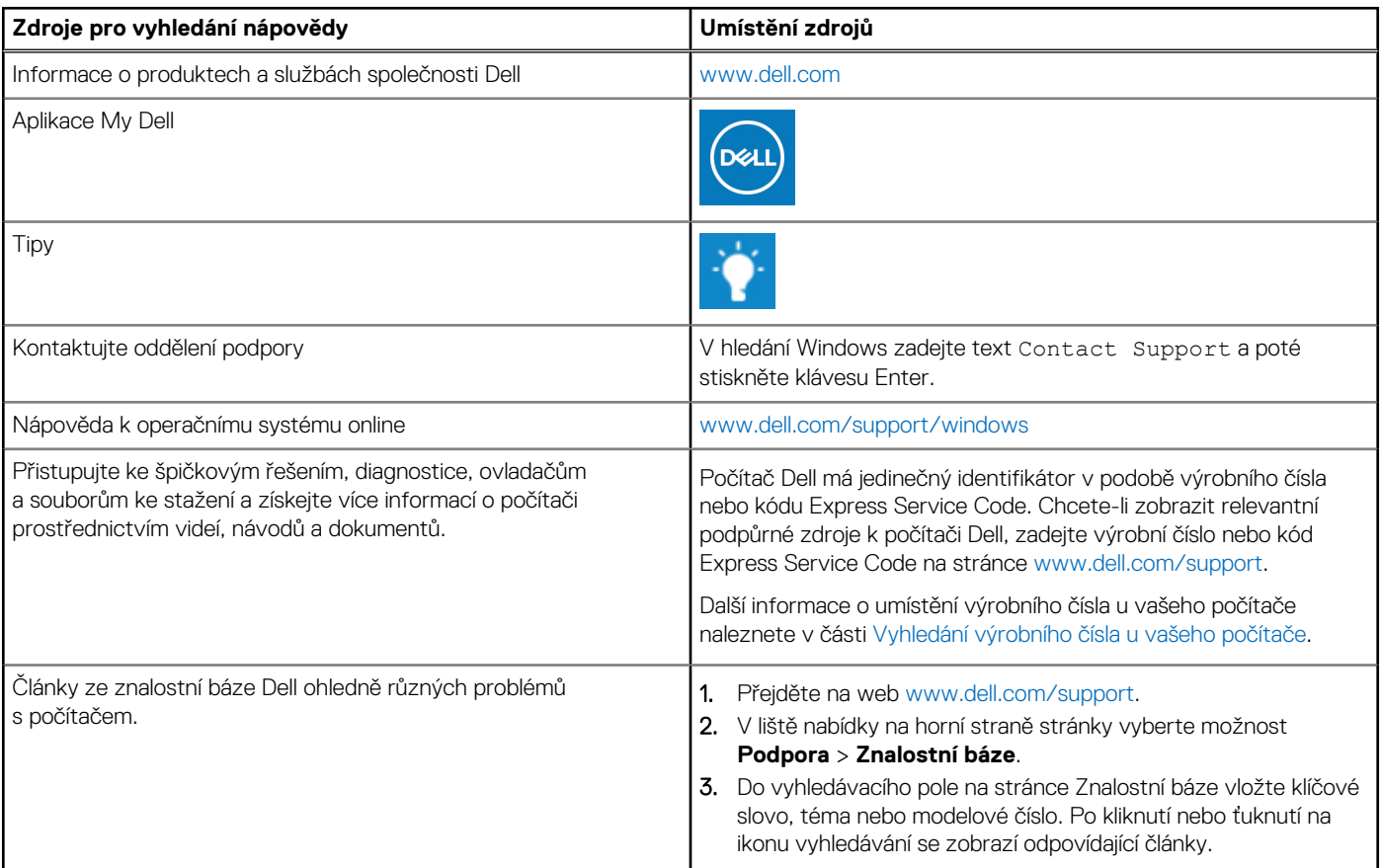

### Kontaktování společnosti Dell

Informace o kontaktování společnosti Dell ohledně prodeje, technické podpory a záležitostí týkajících se zákaznického servisu naleznete na webu [www.dell.com/contactdell](https://www.dell.com/contactdell).

**POZNÁMKA:** Dostupnost se liší v závislosti na zemi/oblasti a produktu a některé služby nemusí být ve vaší zemi/oblasti k dispozici.

**POZNÁMKA:** Pokud nemáte aktivní internetové připojení, můžete najít kontaktní informace na nákupní faktuře, balicím seznamu,  $\bigcap$ účtence nebo v katalogu produktů společnosti Dell.

**6**